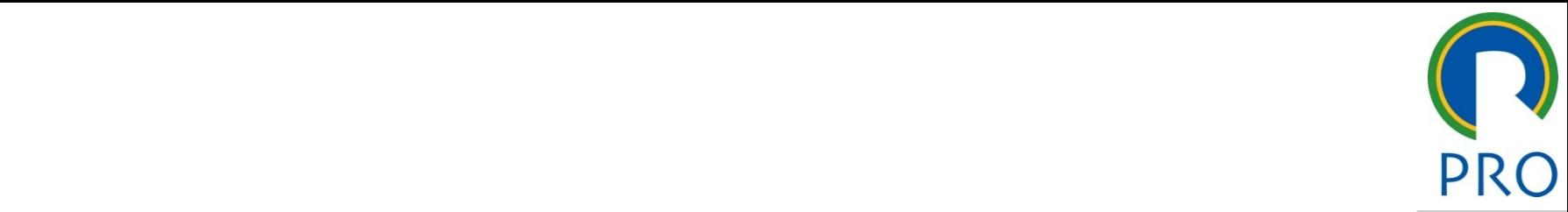

## $DDQ$ ,  $2AOE$  $\overline{ }$ RO 3405 – Gestão de Projetos 5 – Gestão de P mestre  $\overline{\phantom{a}}$ **PRO 3405 — Gestão de Projetos<br>
Aula Laboratório: Risk Radar<br>
Monitores: Lidyane e Daniela**

\_\_\_\_\_ \_\_\_\_ \_\_\_\_\_\_ \_\_ \_\_\_\_\_\_\_ \_\_

estilo do estilo do Aula Laboratório: F Aula Laboratório: **Risk Radar**

> $\mathcal{L}_\text{max}$  and  $\mathcal{L}_\text{max}$  are the set of  $\mathcal{L}_\text{max}$ Quinto nível **Monitores: Lidyane e Daniela**

05/11/2020 Profa Veridiana R. Pereira Gestão de Profa Veridiana R. Pereira Gestão de Projetos 1990, este a pro Escola Politécnica da Universidade de São Paulo | Departamento de Engenharia de Produção

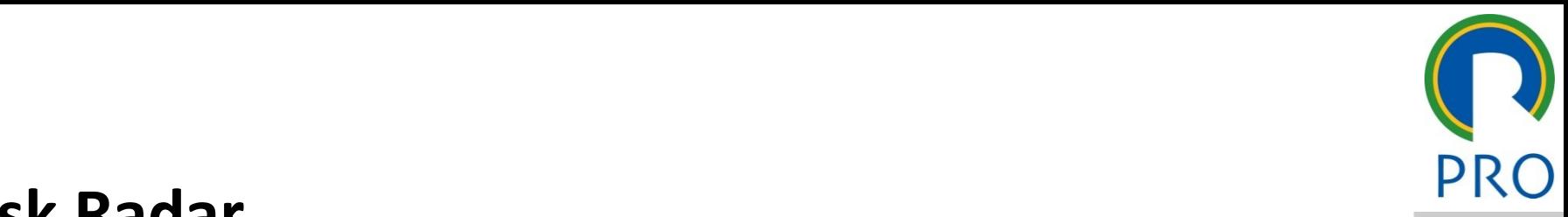

um banco de dados de gestão de risco que ajuda erentes de projeto a identificar, priorizar car os risco  $\frac{1}{2}$ » Quinto nível cos do projeto de<br>Isar projeto a **identificar**<br>scos de projeto de  $\blacksquare$ usar. zerentes comunicar os riscos do projeto de uma forma exivel e facii de us **Risk Radar**<br>
é um banco de dados de gestão de risco que ajuda<br>
os gerentes de projeto a **identificar, priorizar e<br>
<b>comunicar** os riscos do projeto de uma forma<br>
flexível e fácil de usar.<br>
Fornece funções de banco de dado é um banco de dados de gestão de risco que ajuda os gerentes de projeto a **identificar, priorizar e** flexível e fácil de usar.

er funções de banço de dados padrâ ence langues de bance de dades padras para funções especializadas para **priorizar e** Fornece funções de banco de dados padrão para **abandonar**/aposentar riscos do projeto.

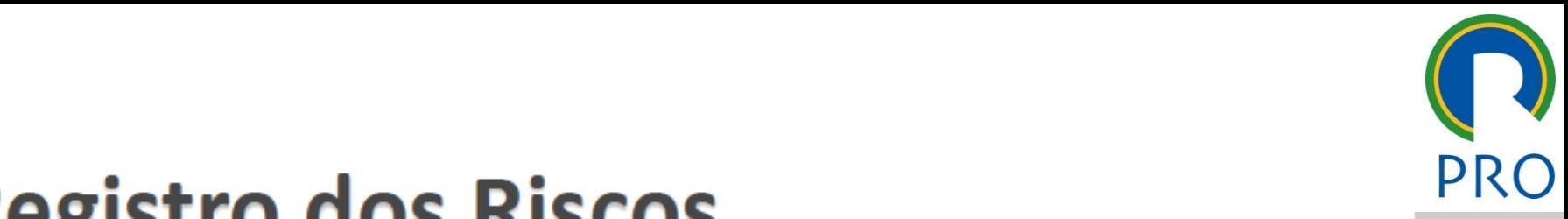

3

## **Riscos**

eda risco identificado deve possuir:<br>
Texto do texto do texto possuir:

- Descrição do risco;<br>Elemento (a) do WBC ofotodo: 1.
- criçao do risco;<br>nento(s) da WBS afetada; • Segundo nível
- to o processo de análise quarto dos do processo de análise que quantificação dos risc processo de análise qual<br>Os riscos (probabilidade
- 4. Dono do risco;<br>5. Estratégia de re
- IISCO;<br>Lido respecto selecienado e respecti posta selecionada e li<br>,  $\mathcal{L}_\text{max}$  and  $\mathcal{L}_\text{max}$  are the set of  $\mathcal{L}_\text{max}$ Terceiro nível de la constantina de la constantina de la constantina de la constantina de la constantina de la<br>Terceiro nível de la constantina de la constantina de la constantina de la constantina de la constantina de la de ação;
- siqual esperado, orçar para a resposta.

## clique para editor do título do título do título do título do título do título do título do título do título d<br>Clique para estilo do título do título do título do título do título do título do título do título do título d título mestre de la construcción de la construcción de la construcción de la construcción de la construcción d<br>En 1980, en 1980, en 1980, en 1980, en 1980, en 1980, en 1980, en 1980, en 1980, en 1980, en 1980, en 1980, en

- É uma versão livre
- e ama versão nvie<br>Desenvolvido para o uso do governo americano • Desenvolvido para o uso do governo americano

### • Terceiro nível Clique para editar o estilo do para estilo do para estilo do para estilo do para estilo do para estilo do para<br>Clique para estilo do para estilo do para estilo do para estilo do para estilo do para estilo do para estilo d **Para usar:**

- m seu computador o Access. ancorada neste Software para executar as dues<br>abrir o arquivo **PP202Now2000 m** computador o Access.<br>Co Software nara  $\overline{\phantom{a}}$ Terceiro nível de la constantina de la constantina de la constantina de la constantina de la constantina de la<br>Terceiro nível de la constantina de la constantina de la constantina de la constantina de la constantina de la **era usar:<br>Fanke amazou acur** funcionalidades **Risk Radar (versão 2.02)**<br>
• É uma versão livre<br>
• Desenvolvido para o uso do governo americano<br> **Para usar:**<br>
• Tenha em seu computador o Access. Esta versão é<br>
ancorada neste Software para executar as<br>
funcionalidades<br> • Tenha em seu computador o Access. Esta versão é
- L preciso abili o arquivo **nnzuzivewzo**<br>esta na pasta de softwares no e-disciplinas • É preciso abrir o arquivo **RR202New2000.mdb** que

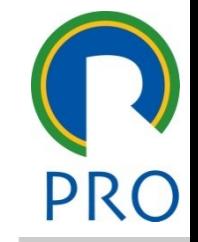

## ck Radar (versão 3 02) mestre título mestre.<br>Título mestre mestre mestre mestre mestre mestre mestre mestre mestre mestre mestre mestre mestre mestre mestr

- É uma versão paga
- A versão demo é permitida por 30 dias

### alar:<br>F cial de la componentación de la componentación de la componentación de la componentación de la componentación<br>Cal de la componentación de la componentación de la componentación de la componentación de la componentación d **Para instalar**:

- o arquivo RiskRadar.exe ard Instalar.<br>• Evecute e arquive **Di** • Execute o arquivo **RiskRadar.exe**
- ação apra como auministrador cilcando com o potão d<br>mouse acima do ícone do software que foi insta o RiskRadar.exe<br>abra o software. Se r como administrador clicando com o botão direto do · Após instalação abra o software. Se preciso abra-o mouse acima do ícone do software que foi instalado

# • Adicione no campo *license information* o seguinte wysizvi of / itzwez/wzesinggerissen<br>!HQn48+yqRY2Sp0CMRcuulvMHofrl<br>orNOmbOR90ITPlzoYcWm2EH3DN7 **Risk Radar (versão 3.02)**<br>
• É uma versão paga<br>
• A versão demo é permitida por 30 dias<br> **Para instalar:**<br>
• Execute o arquivo RiskRadar.exe<br>
• Após instalação abra o software. Se preciso abra-o<br>
como administrador clican <=IUJV86Qd3RSeIPzJnVMCbC9UngNyslZvr617RzwL2/w2L5NQQCHJ9EVY4ZR9veSJzJciO/x2zuTf GbcYewfIPLFbZfmKeoGtsEp2MJ2xeHQn48+yqRY2Sp0CMRcuuIvMHofrLhBxgigZ5YhM7O69wTE wmgp7+nwmklA2LQRcckUMbBuhIorNOmbOR90lTPlzoYcWm2EH3DN7LkgTAwmePjf4u7YiniCQ 74Ypq4xAZ9yJmxs5Bc/ZlQ===>

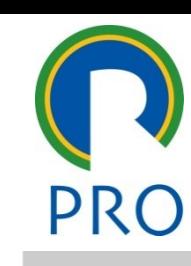

## Clique para editar o estilo do título do título do título do título do título do título do título do título do<br>Clique para estilo do título do título do título do título do título do título do título do título do título d

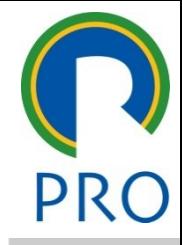

6

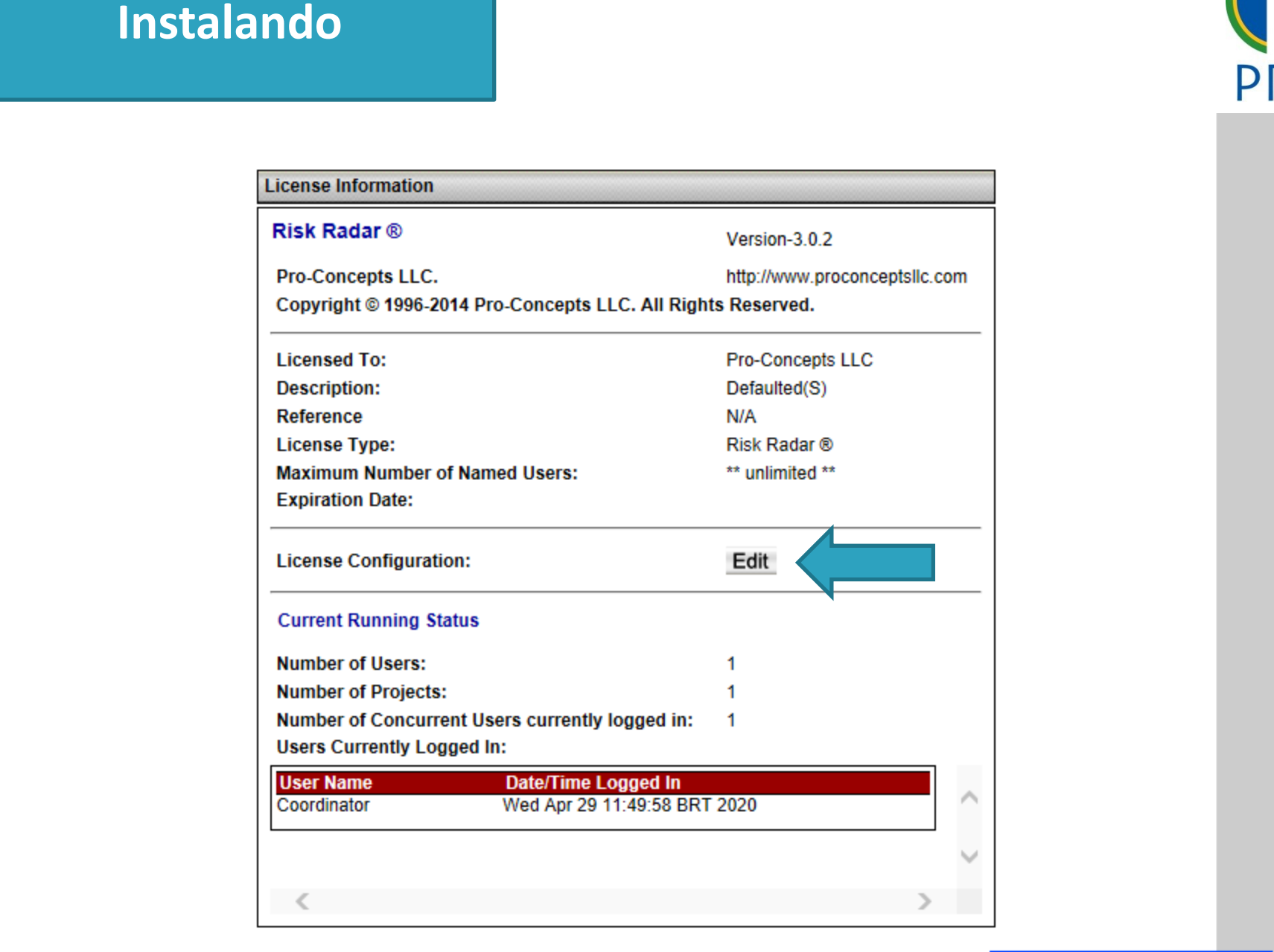

05/11/2020 Profa Veridiana R. Pereira Gestão de Profa Veridiana R. Pereira Gestão de Projetos 600 projetos 60<br>1911 - Antonio de Projetos 600 projetos 600 projetos 600 projetos 600 projetos 600 projetos 600 projetos 600 Escola Politécnica da Universidade de São Paulo | Departamento de Engenharia de Produção

### Clique para estilo do título do título do título do título do título do título do título do título do título d<br>Continua do título do título do título do título do título do título do título do título do título do título d **Instalando**

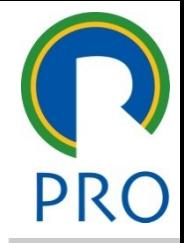

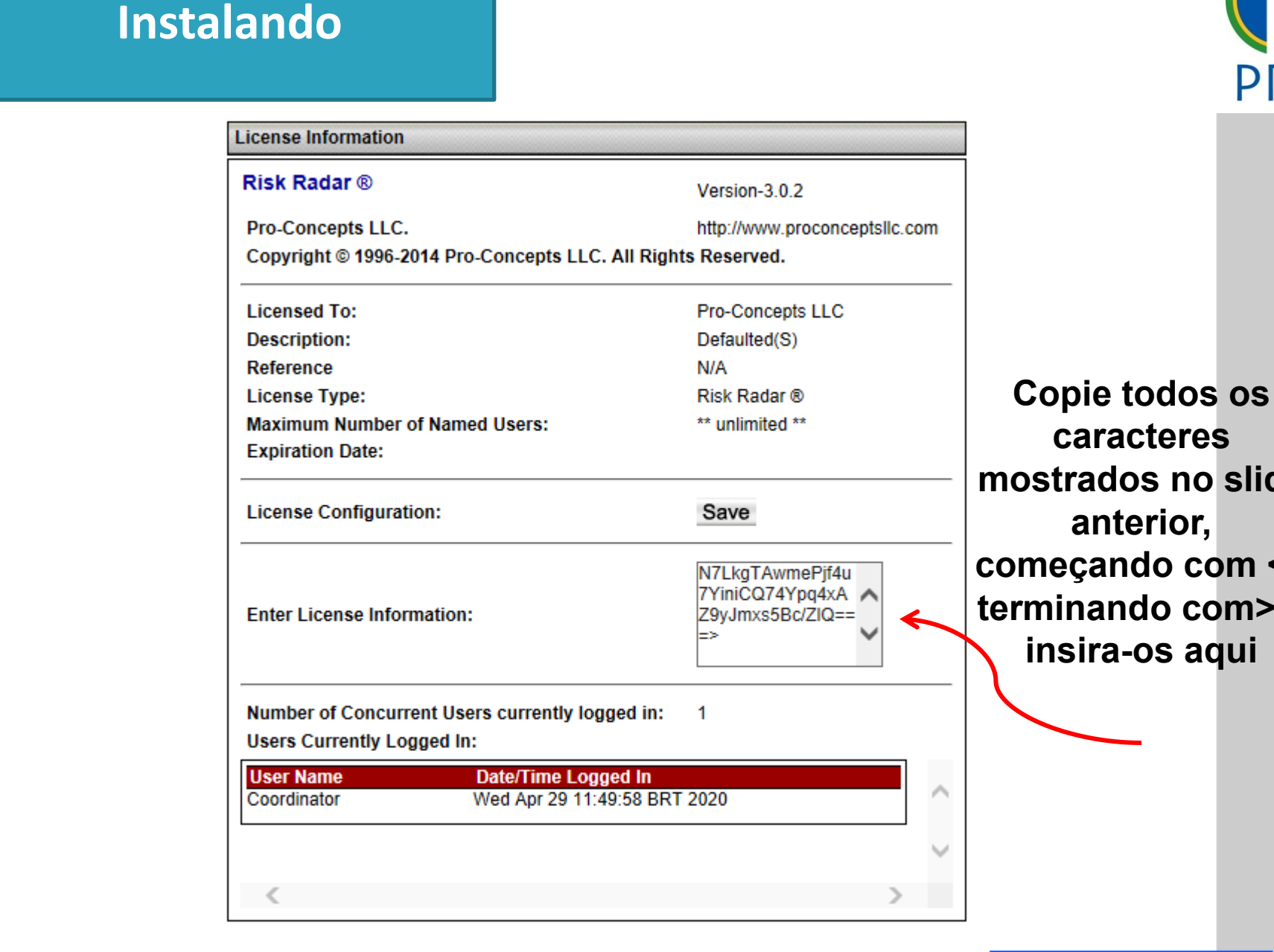

**Copie todos os caracteres mostrados no slide anterior,**  eçando com <e **tinando com> e insira-os aqui**

7

05/11/2020 Profa Veridiana R. Pereira Gestão de Profa Veridiana R. Pereira Gestão de Projetos 700 pereira Gest Escola Politécnica da Universidade de São Paulo | Departamento de Engenharia de Produção

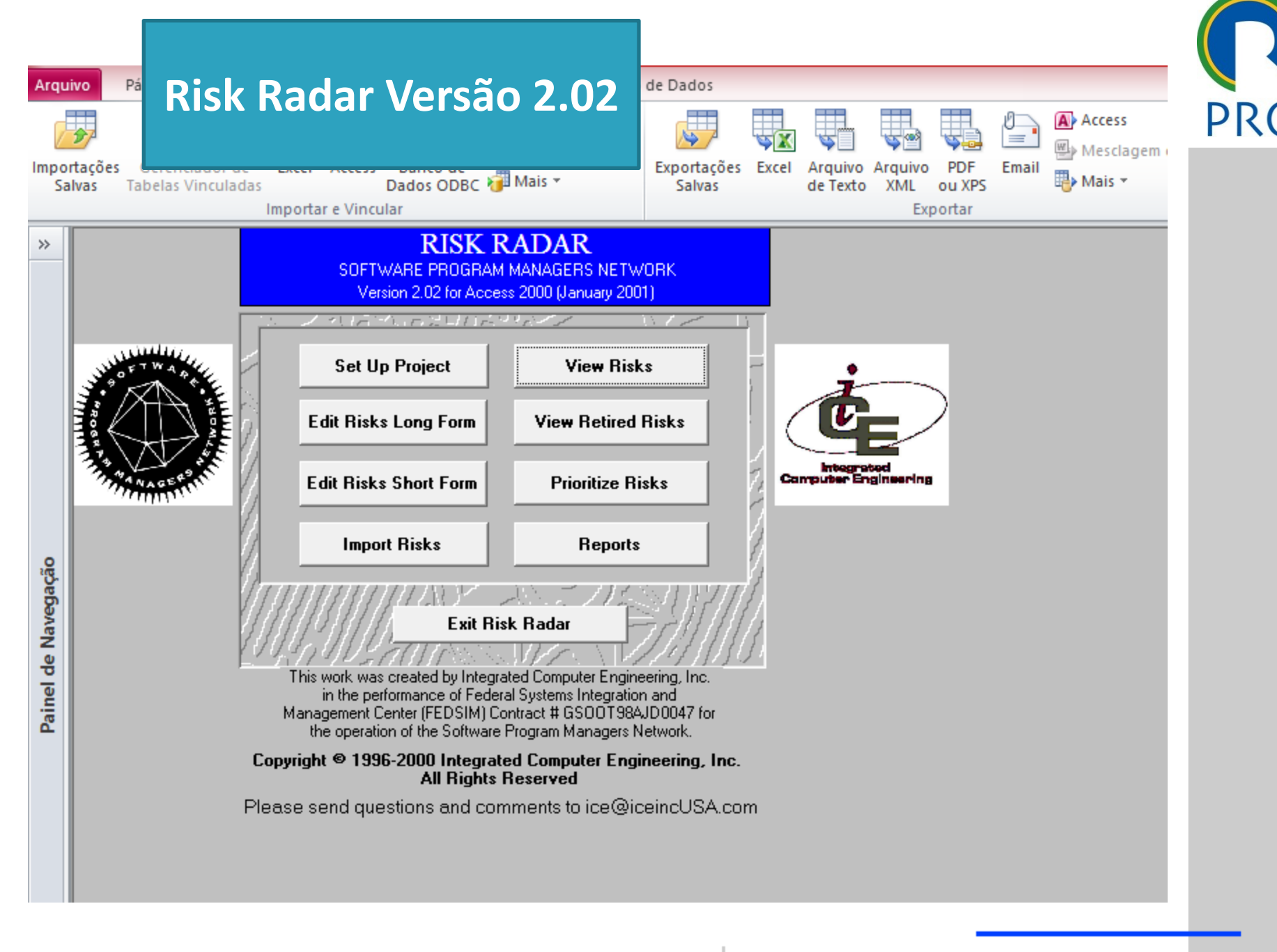

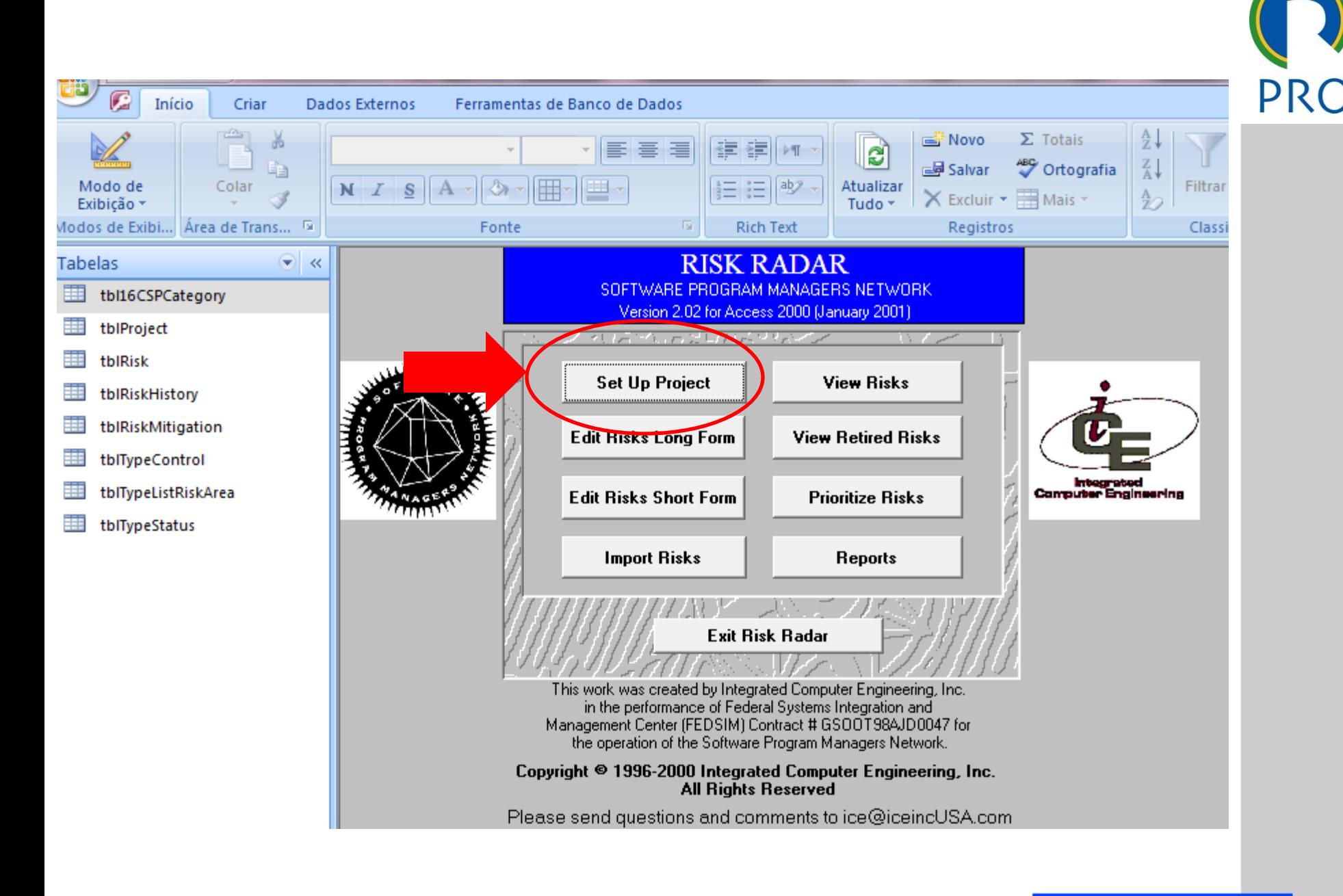

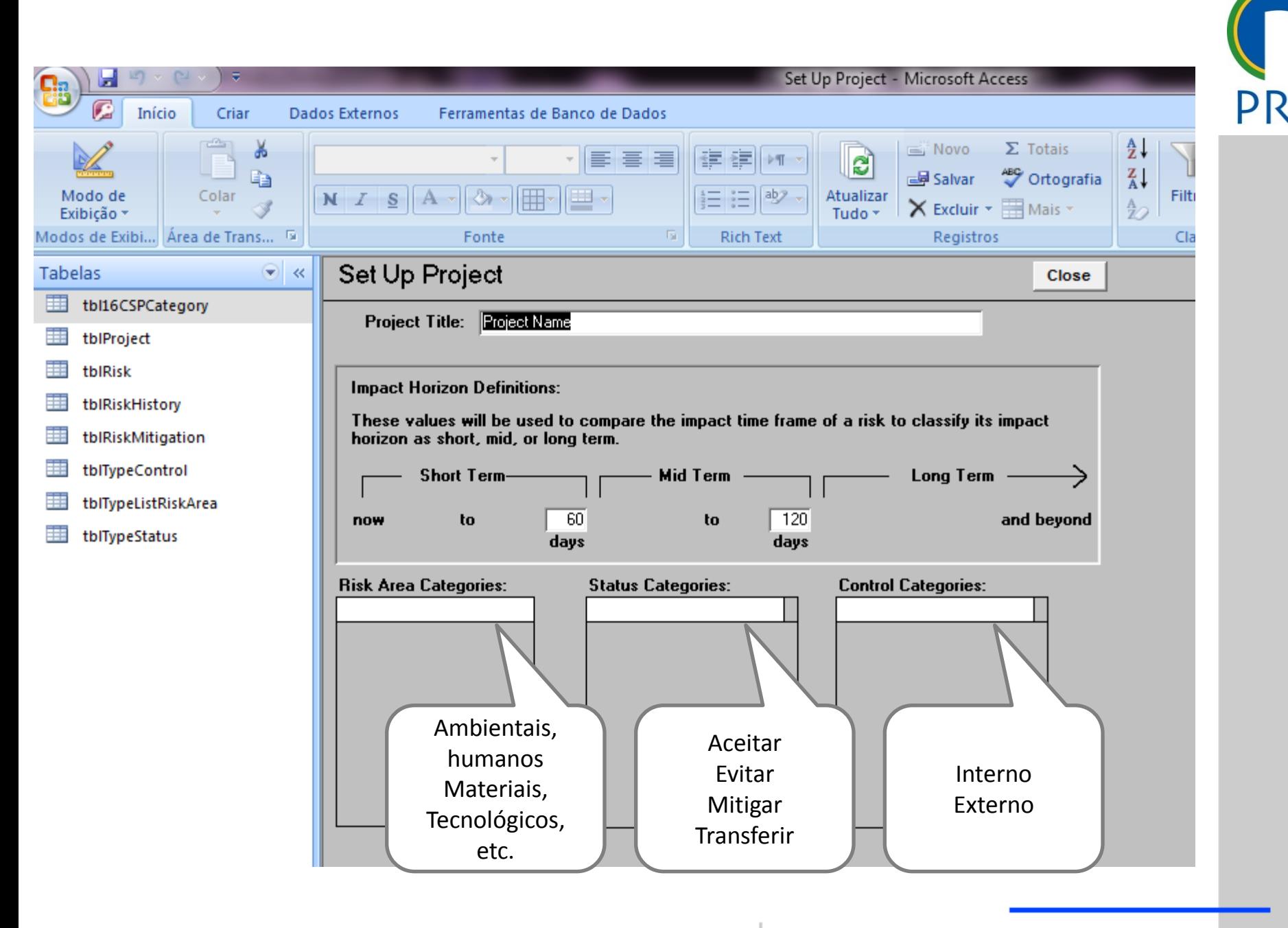

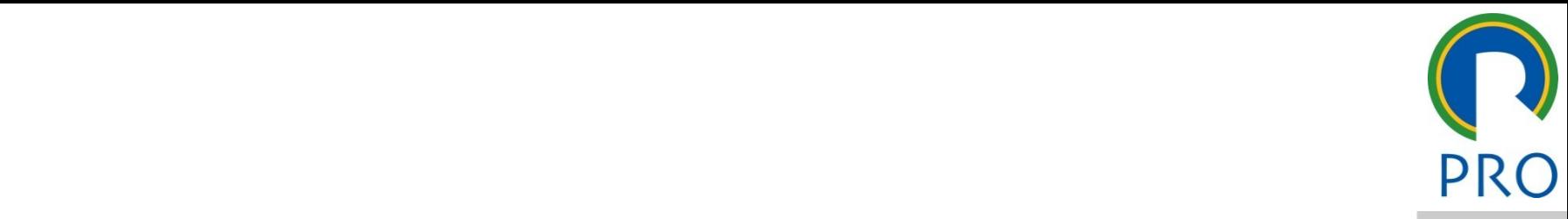

11

## mestre<br>mestre de mestre • Clique para editar os estilos do texto mestre título mestre • Clique para editar os estilos do texto

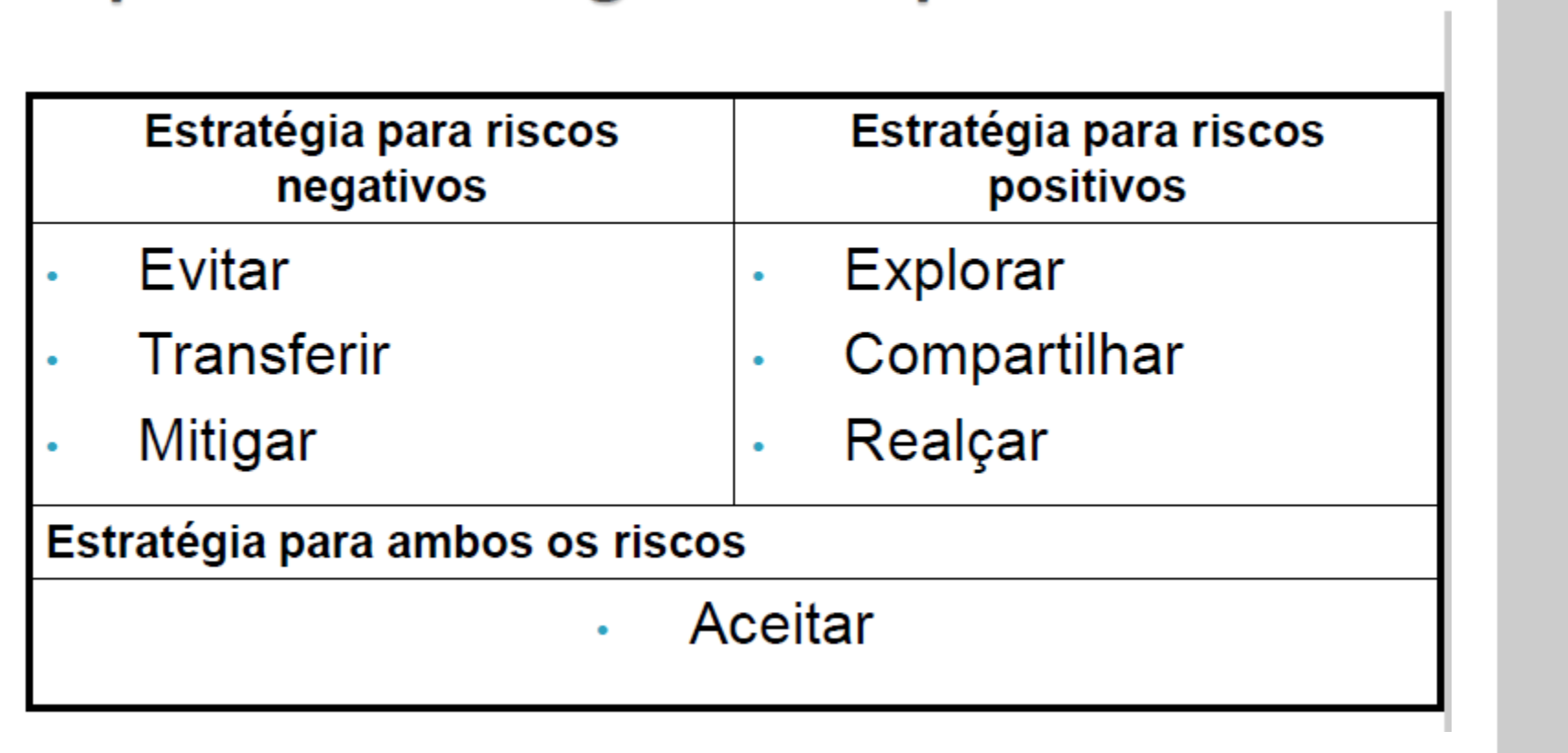

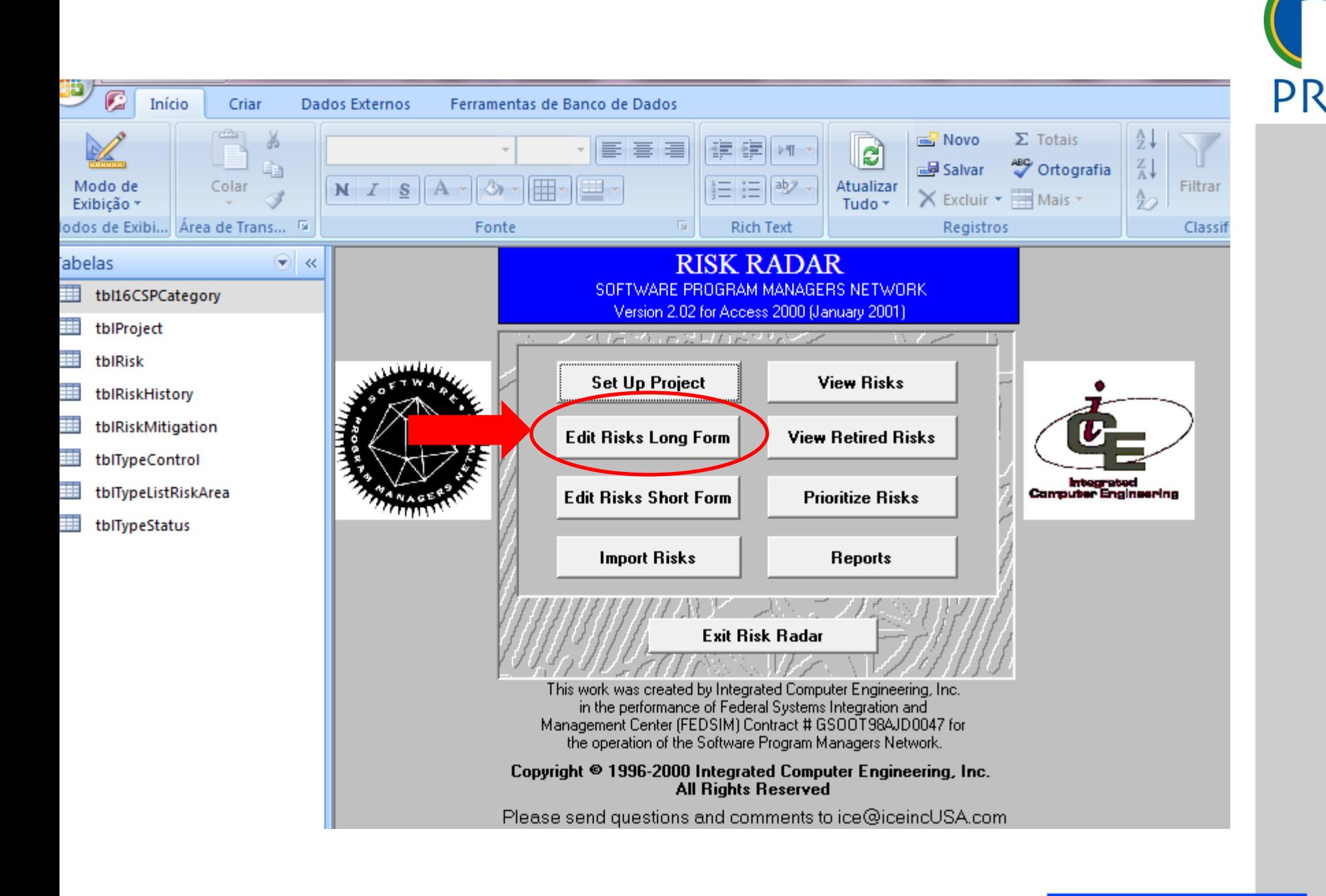

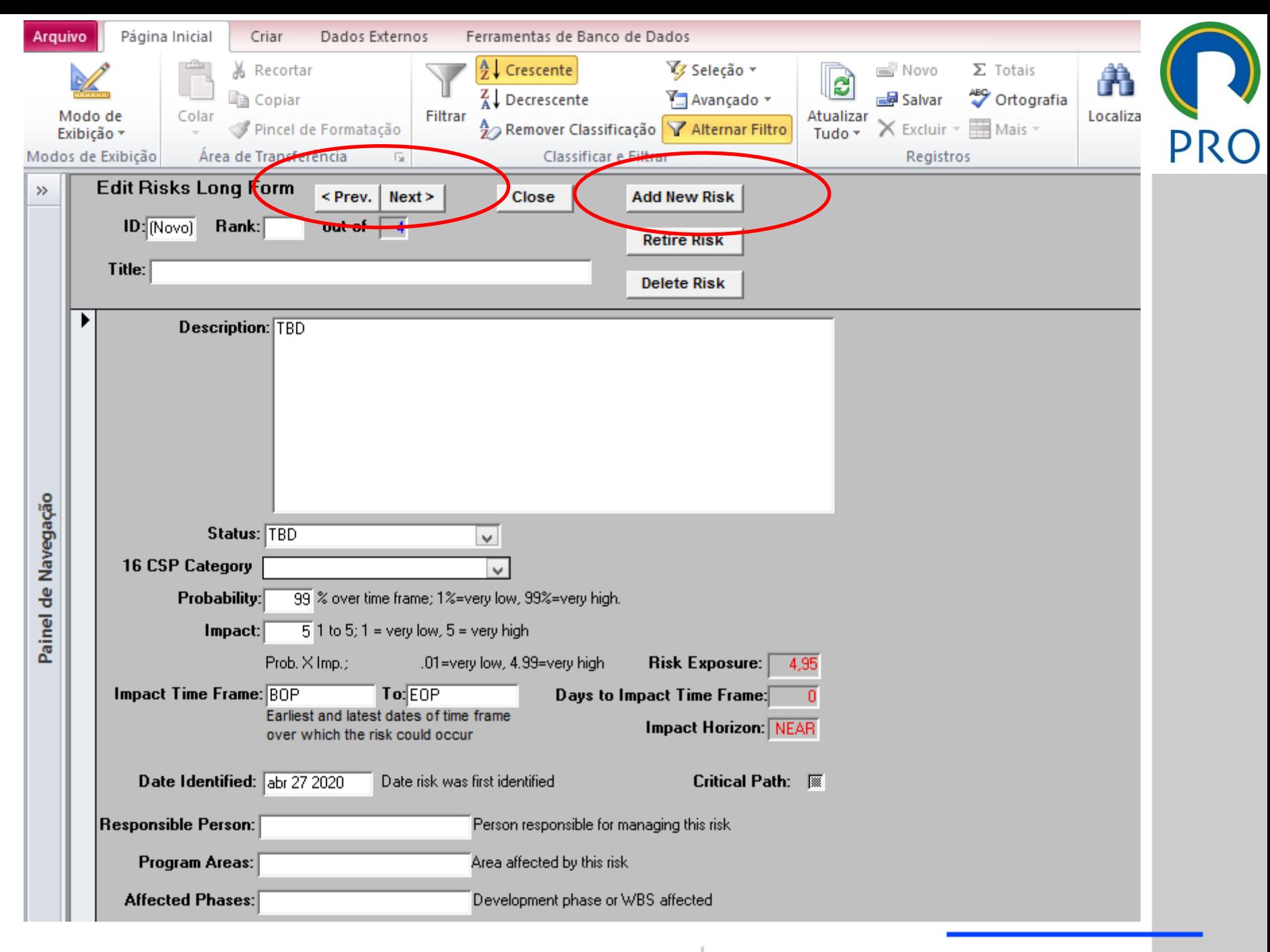

Escola Politécnica da Universidade de São Paulo | Departamento de Engenharia de Produção

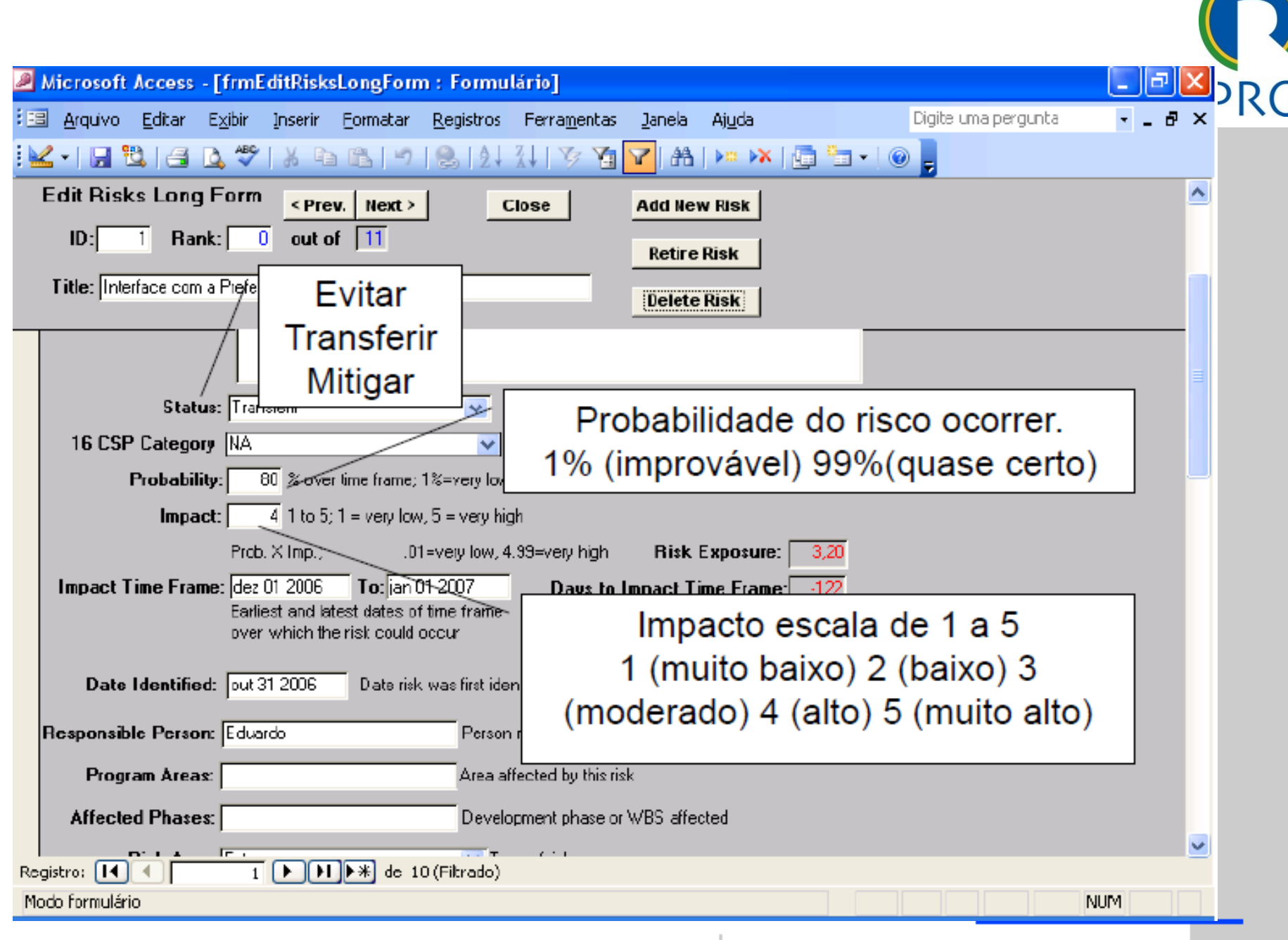

Escola Politécnica da Universidade de São Paulo | Departamento de Engenharia de Produção

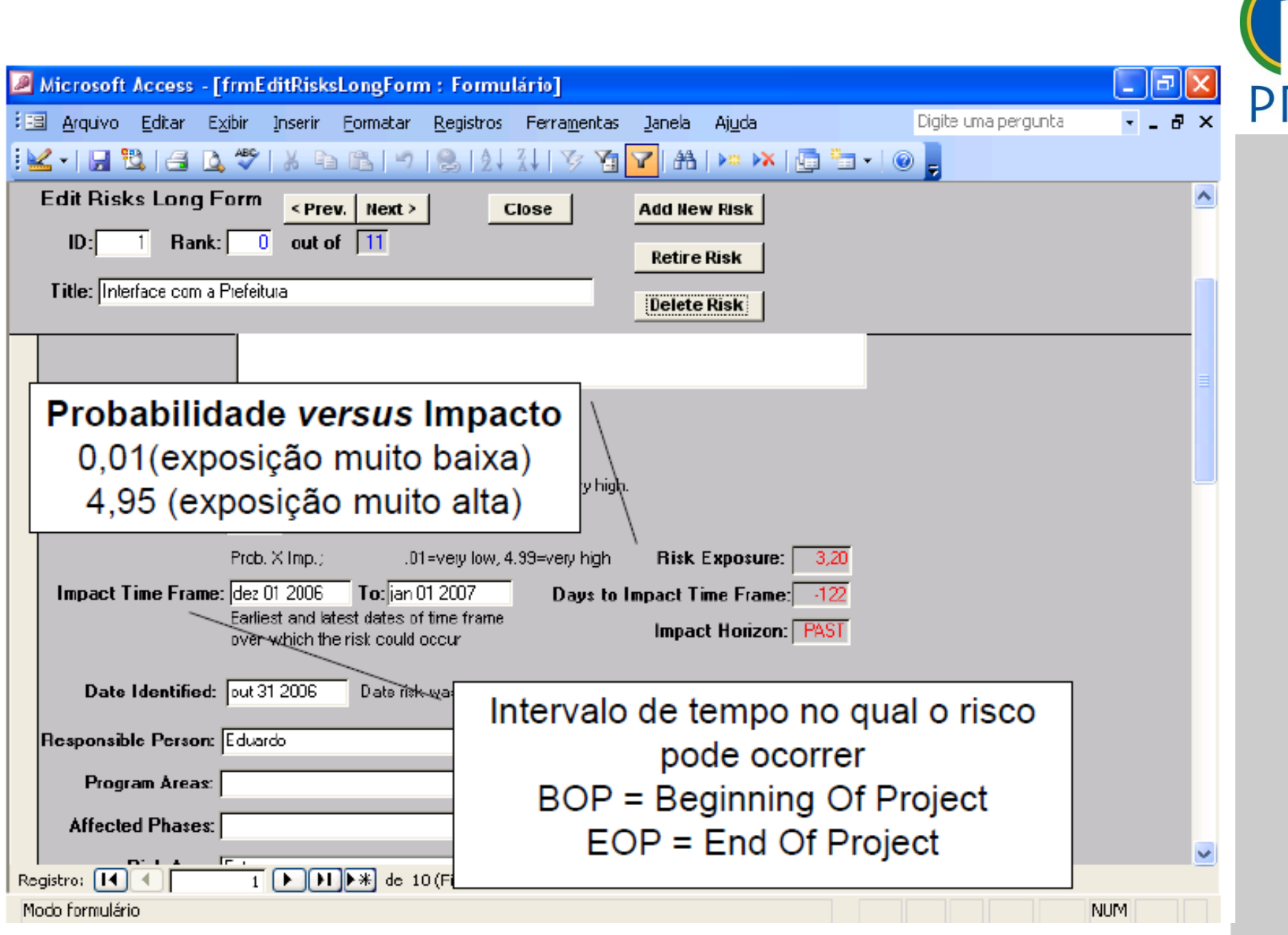

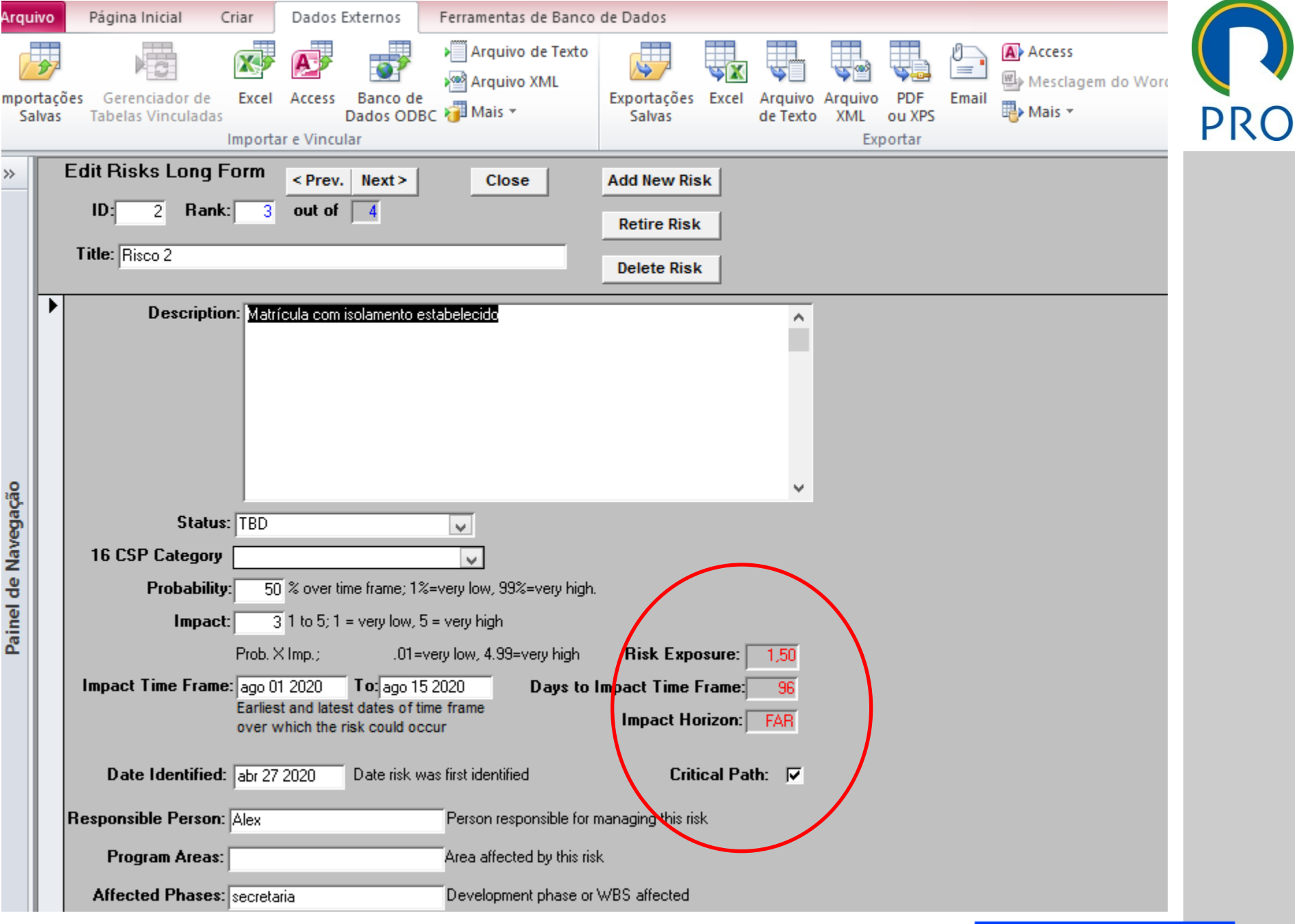

Escola Politécnica da Universidade de São Paulo

### Departamento de Engenharia de Produção

 $\bf{)}$ 

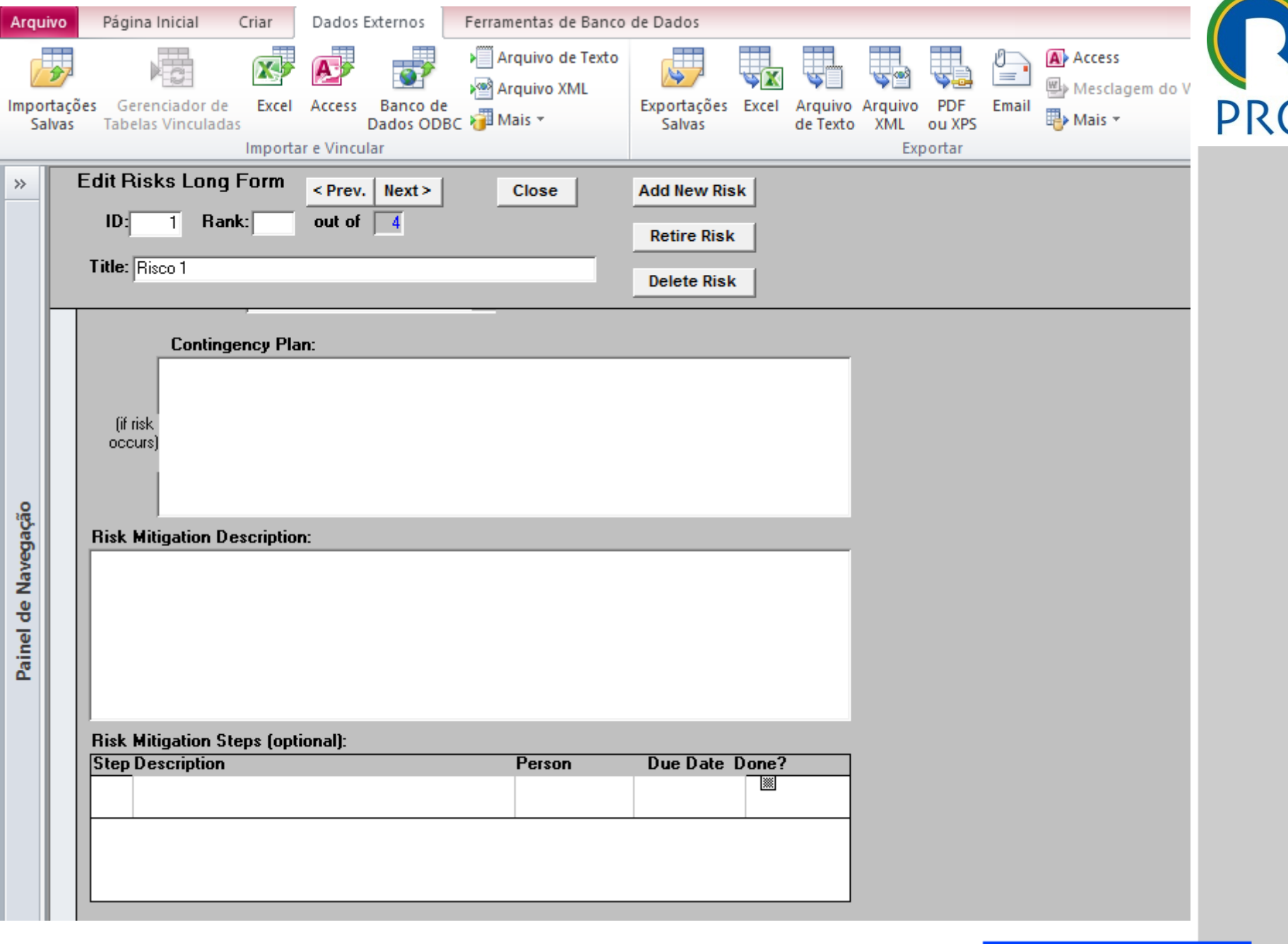

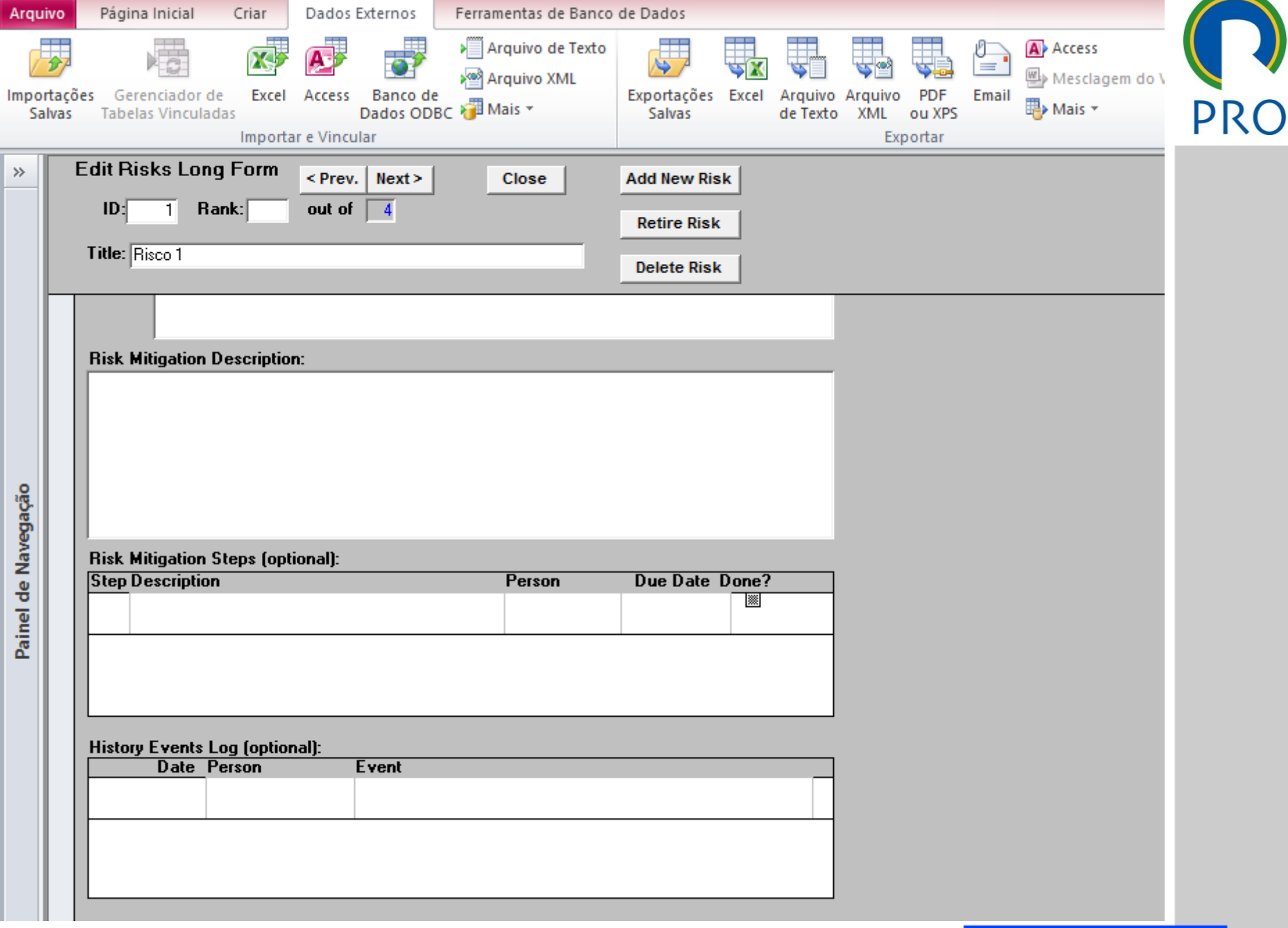

 $\bigcup$ 

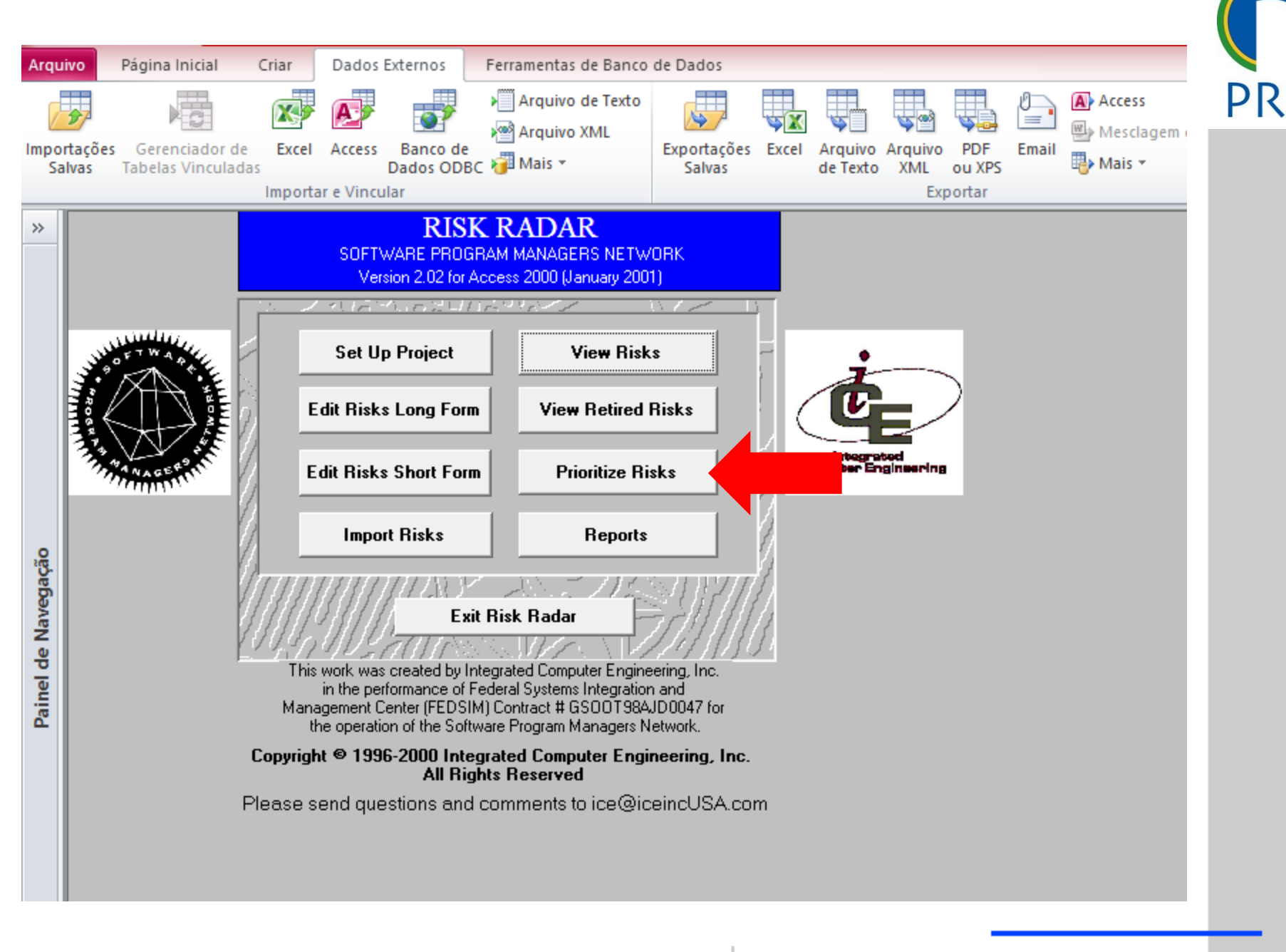

Escola Politécnica da Universidade de São Paulo | Departamento de Engenharia de Produção

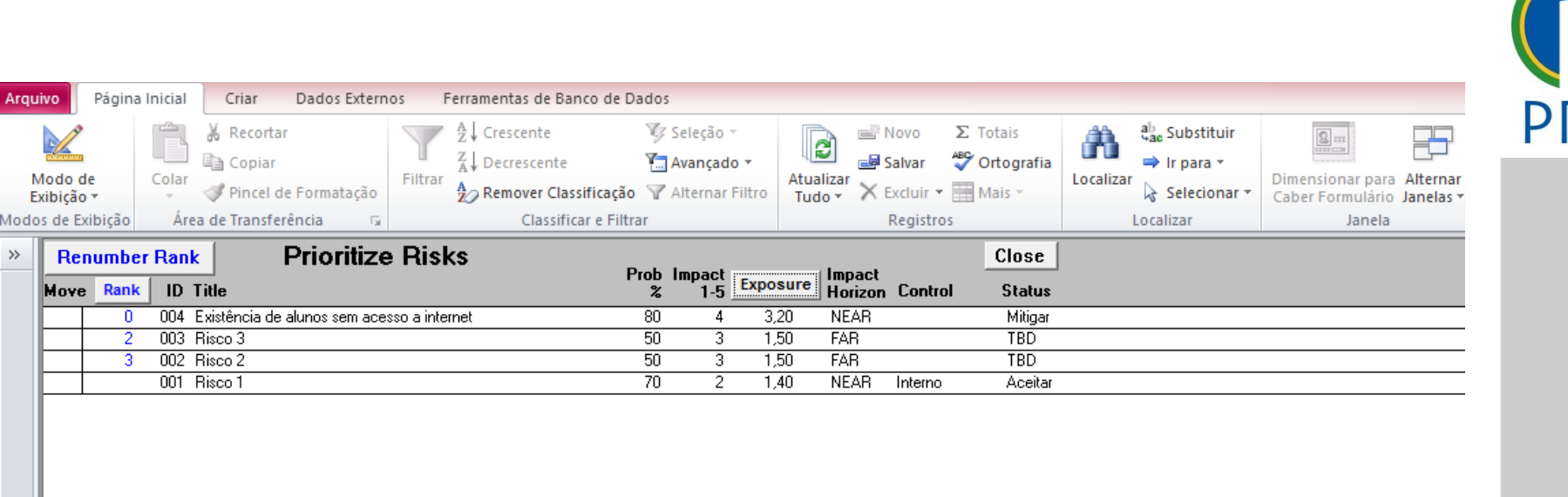

Modo formulário

I

Departamento de Engenharia de Produção Escola Politécnica da Universidade de São Paulo

20

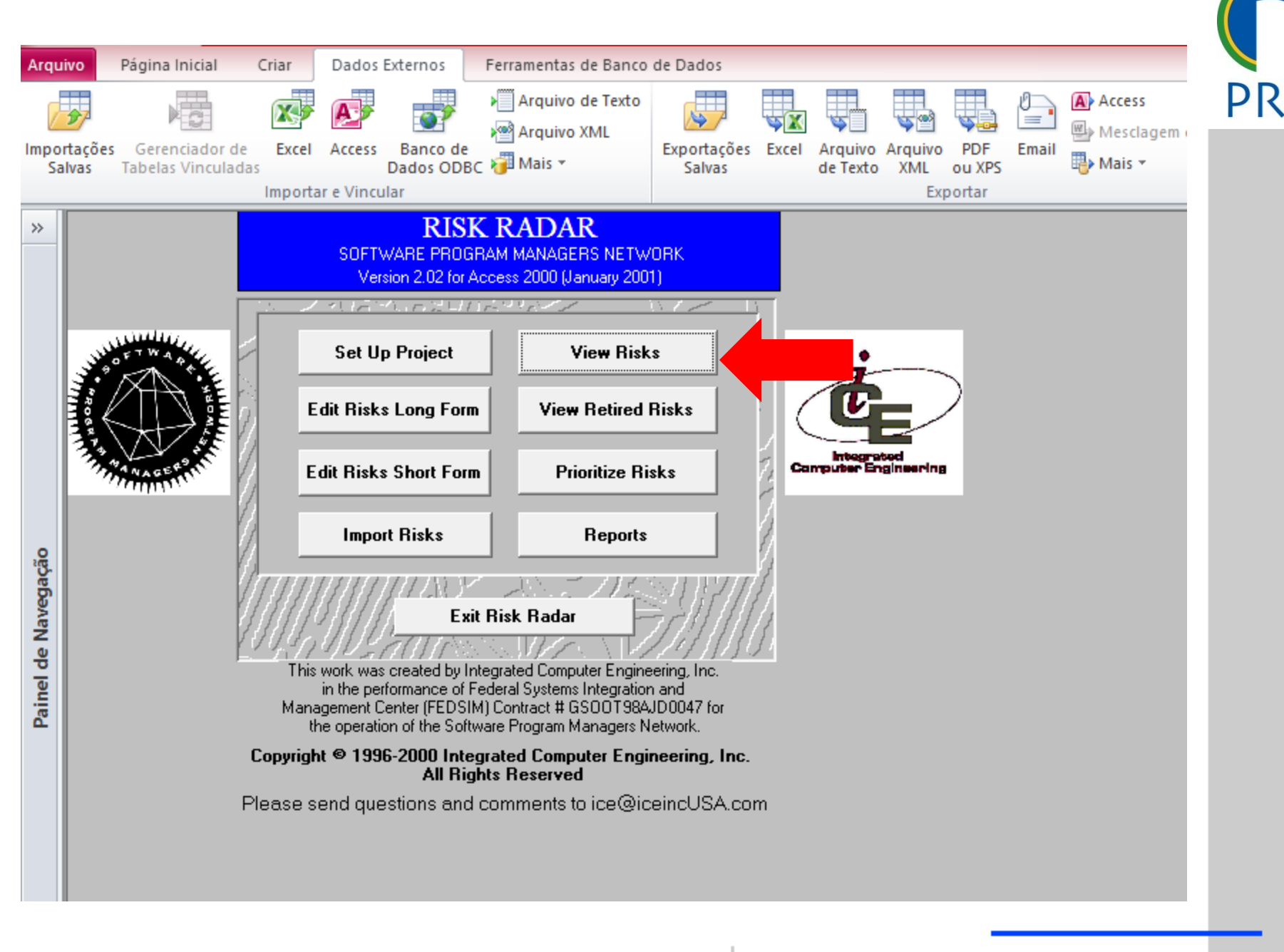

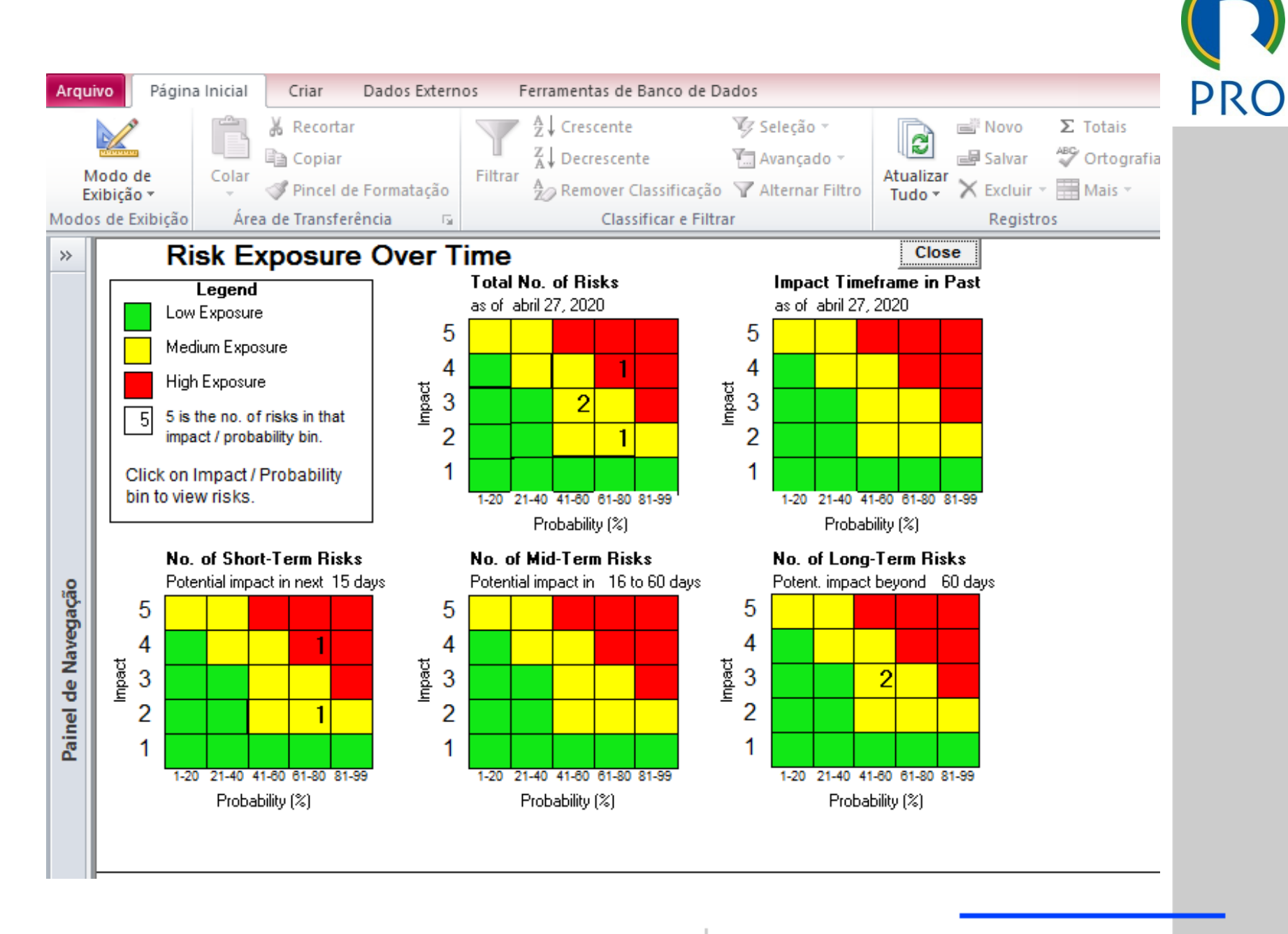

Escola Politécnica da Universidade de São Paulo | Departamento de Engenharia de Produção

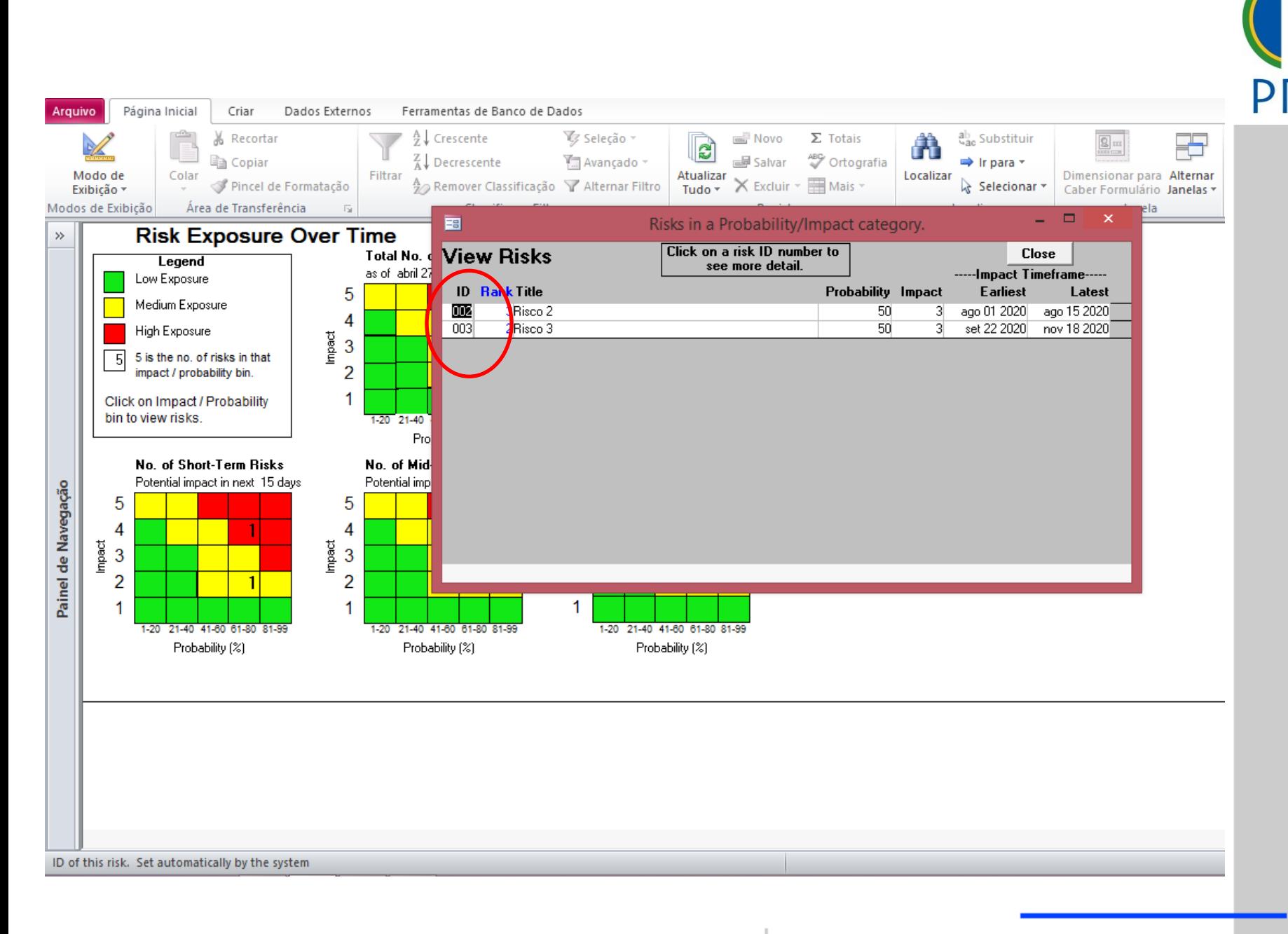

Escola Politécnica da Universidade de São Paulo | Departamento de Engenharia de Produção

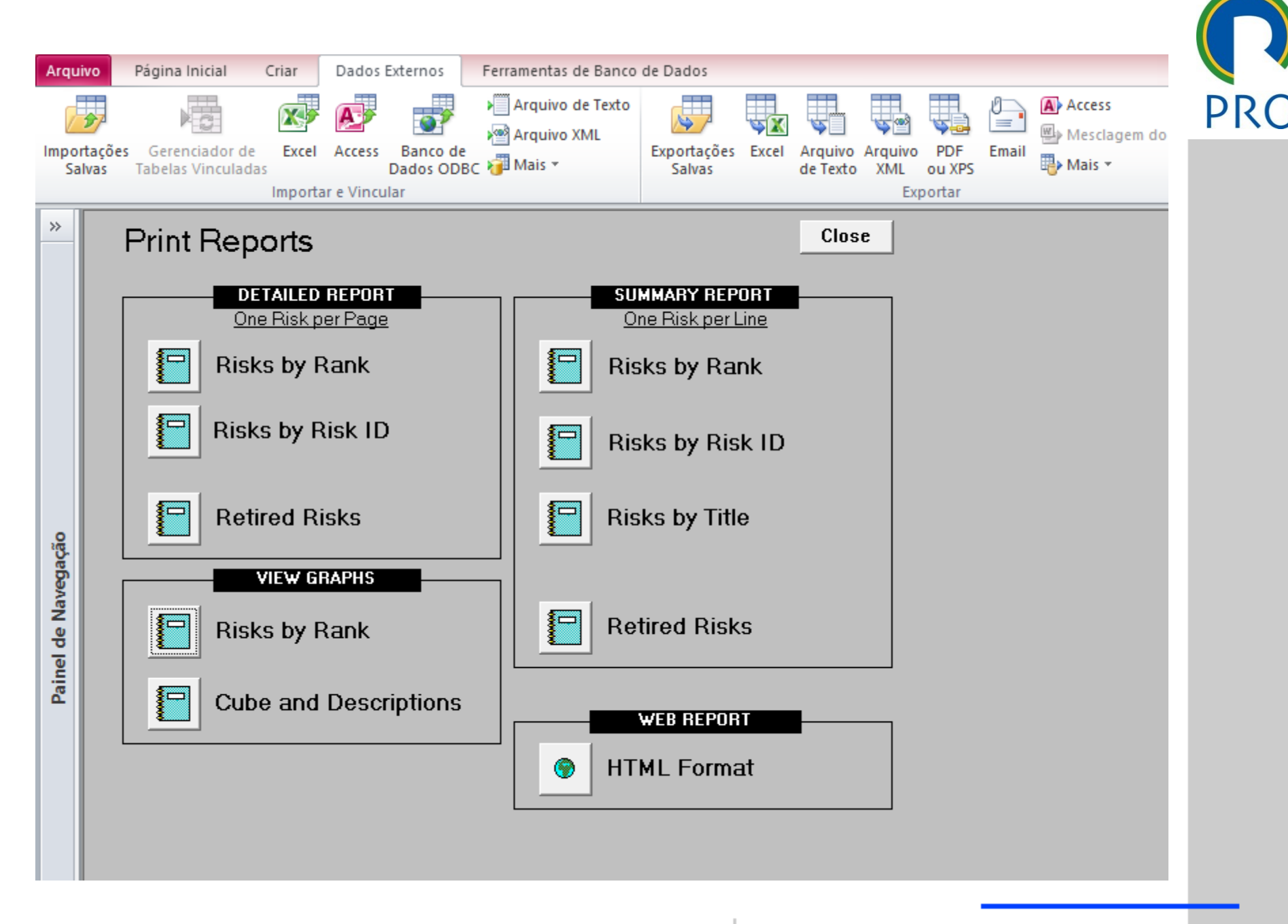

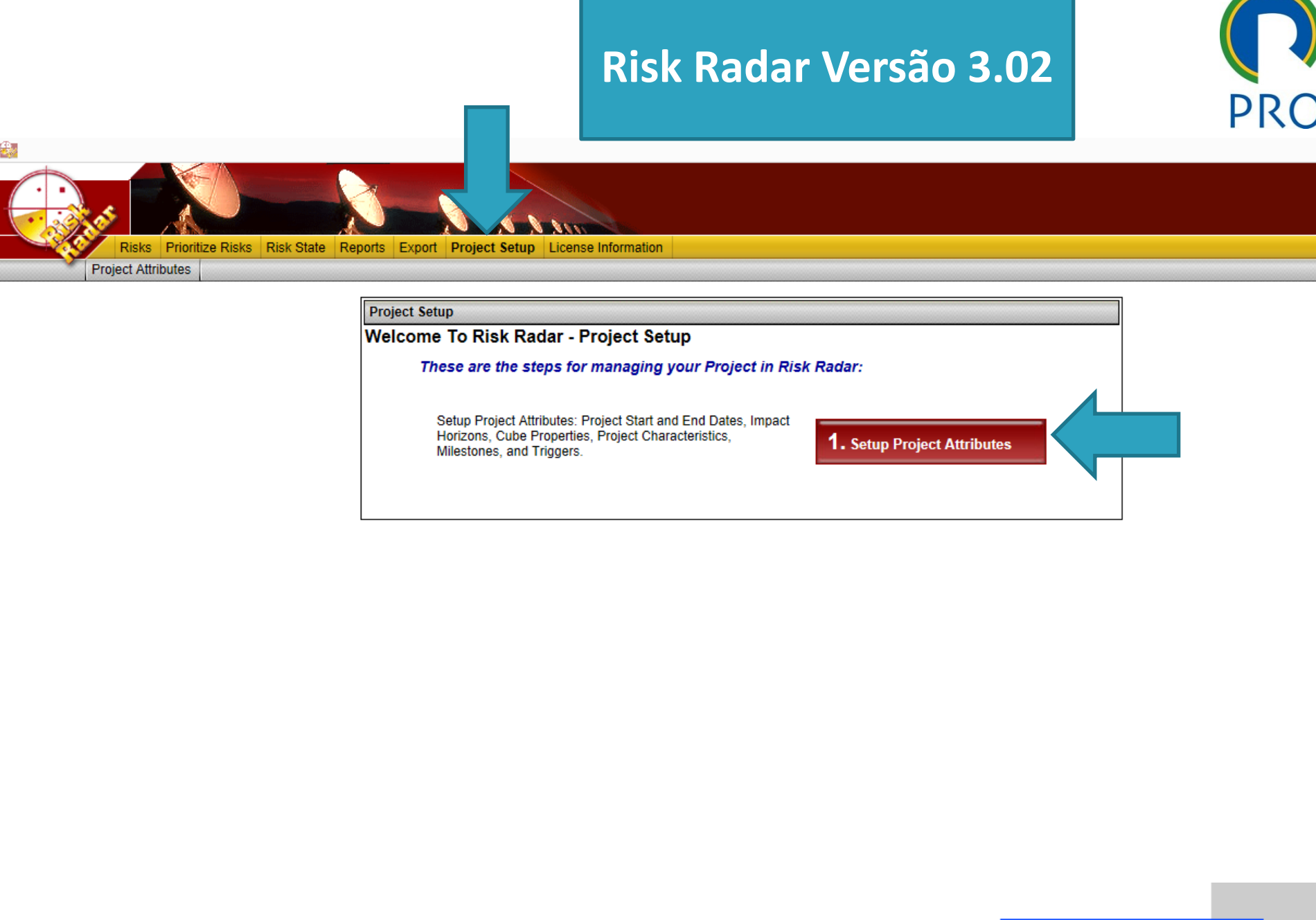

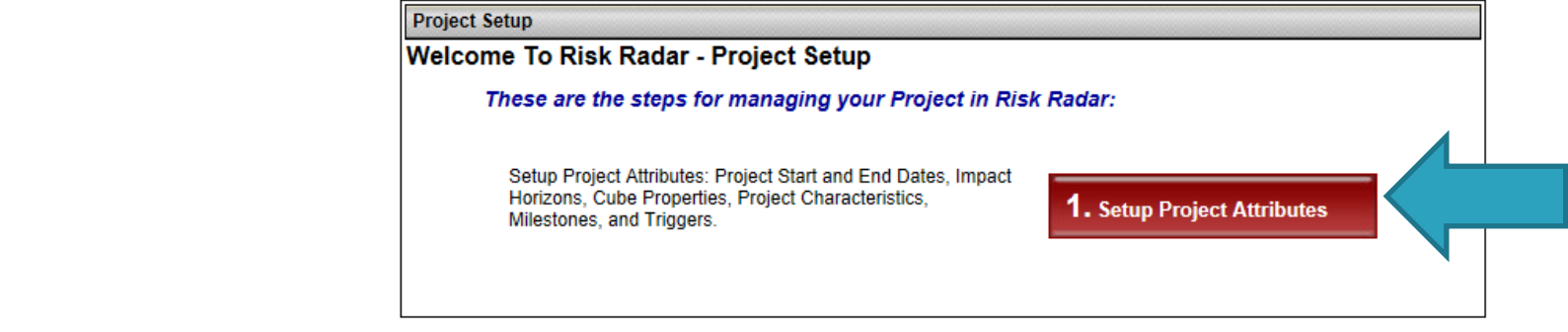

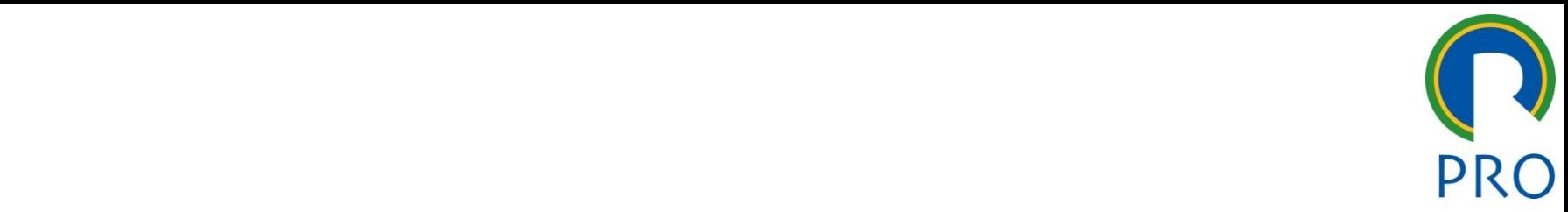

26

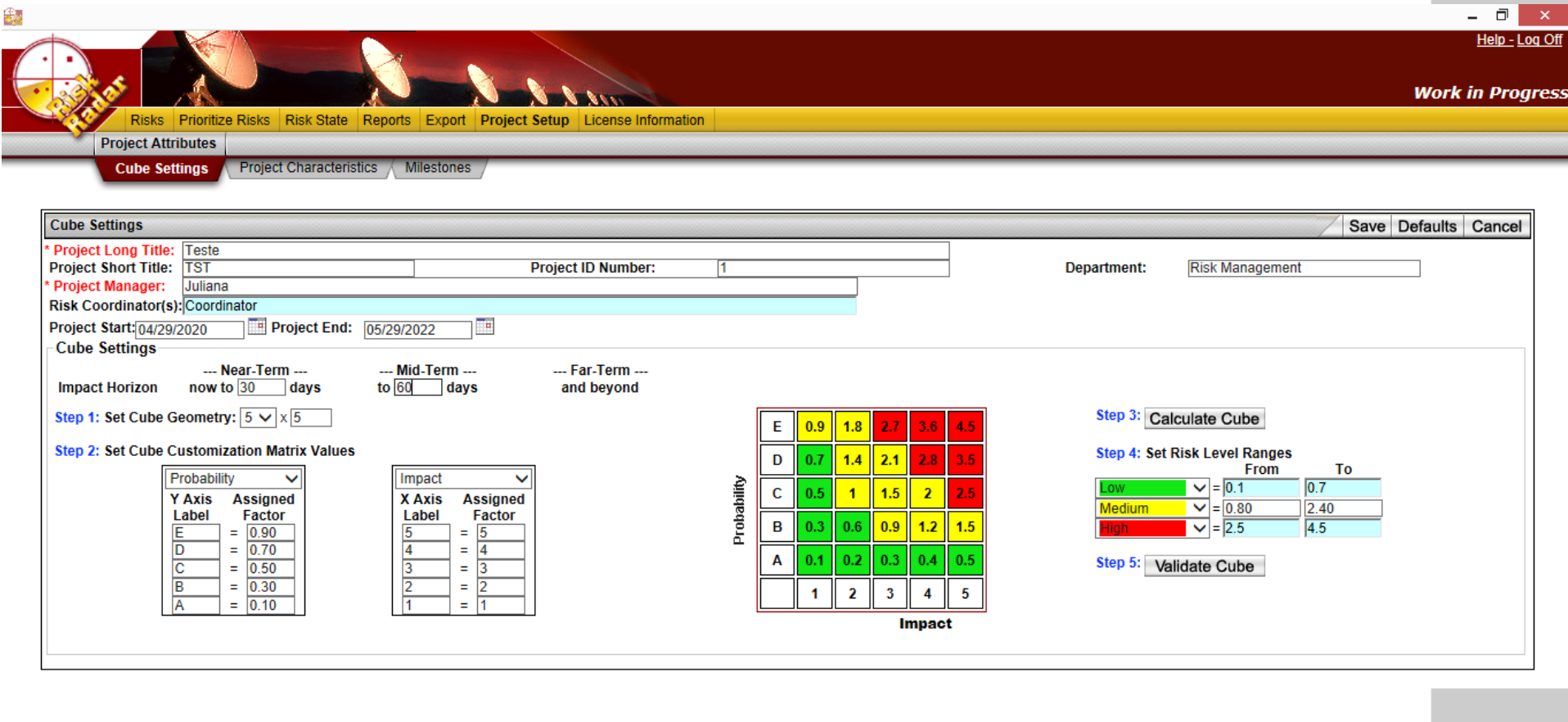

Departamento de Engenharia de Produção Escola Politécnica da Universidade de São Paulo

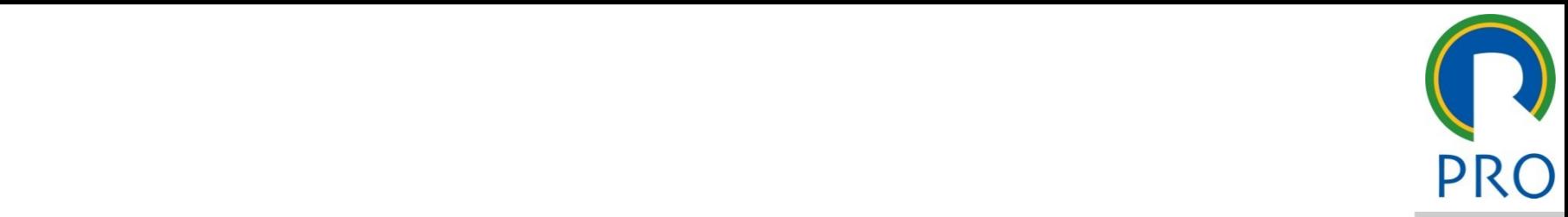

27

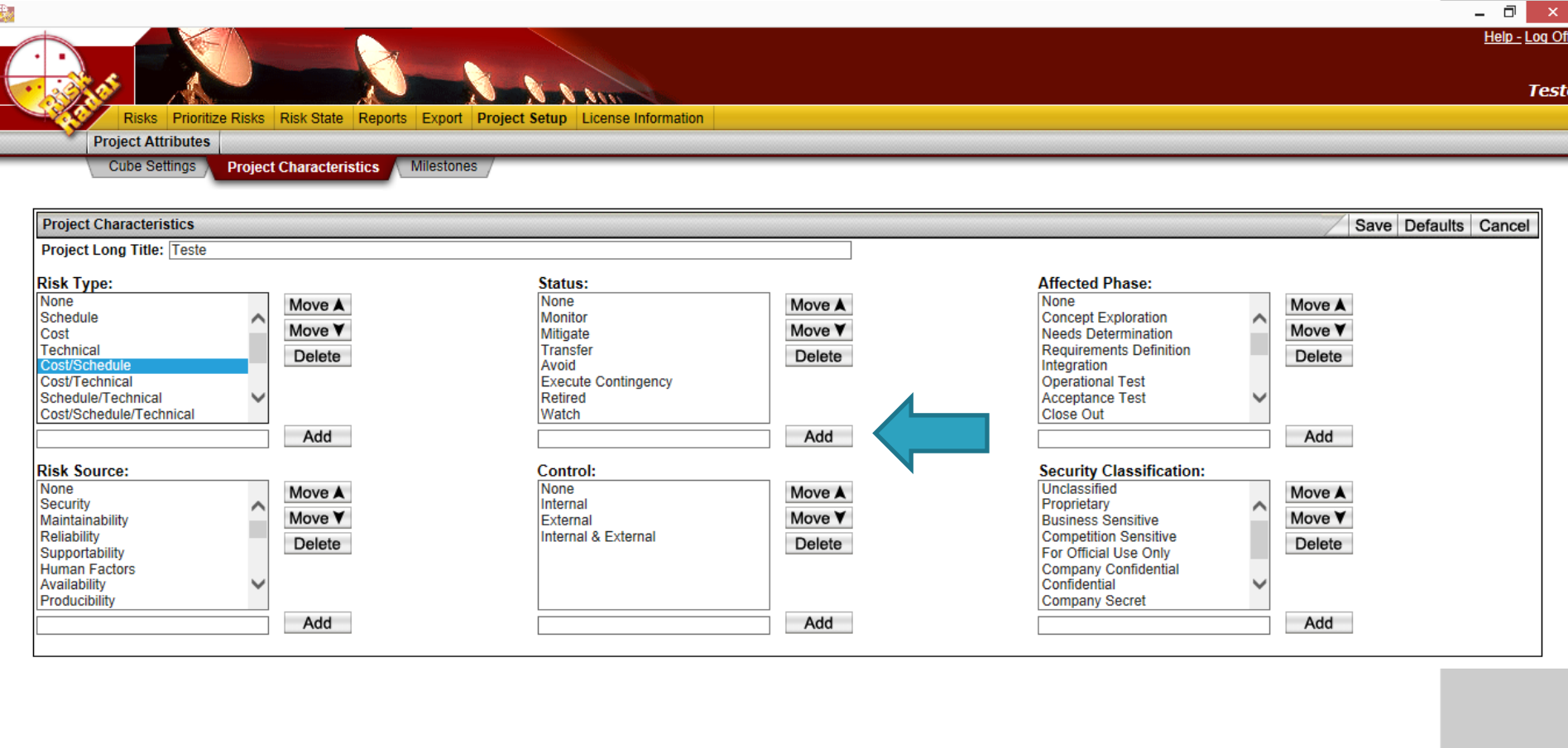

Departamento de Engenharia de Produção Escola Politécnica da Universidade de São Paulo

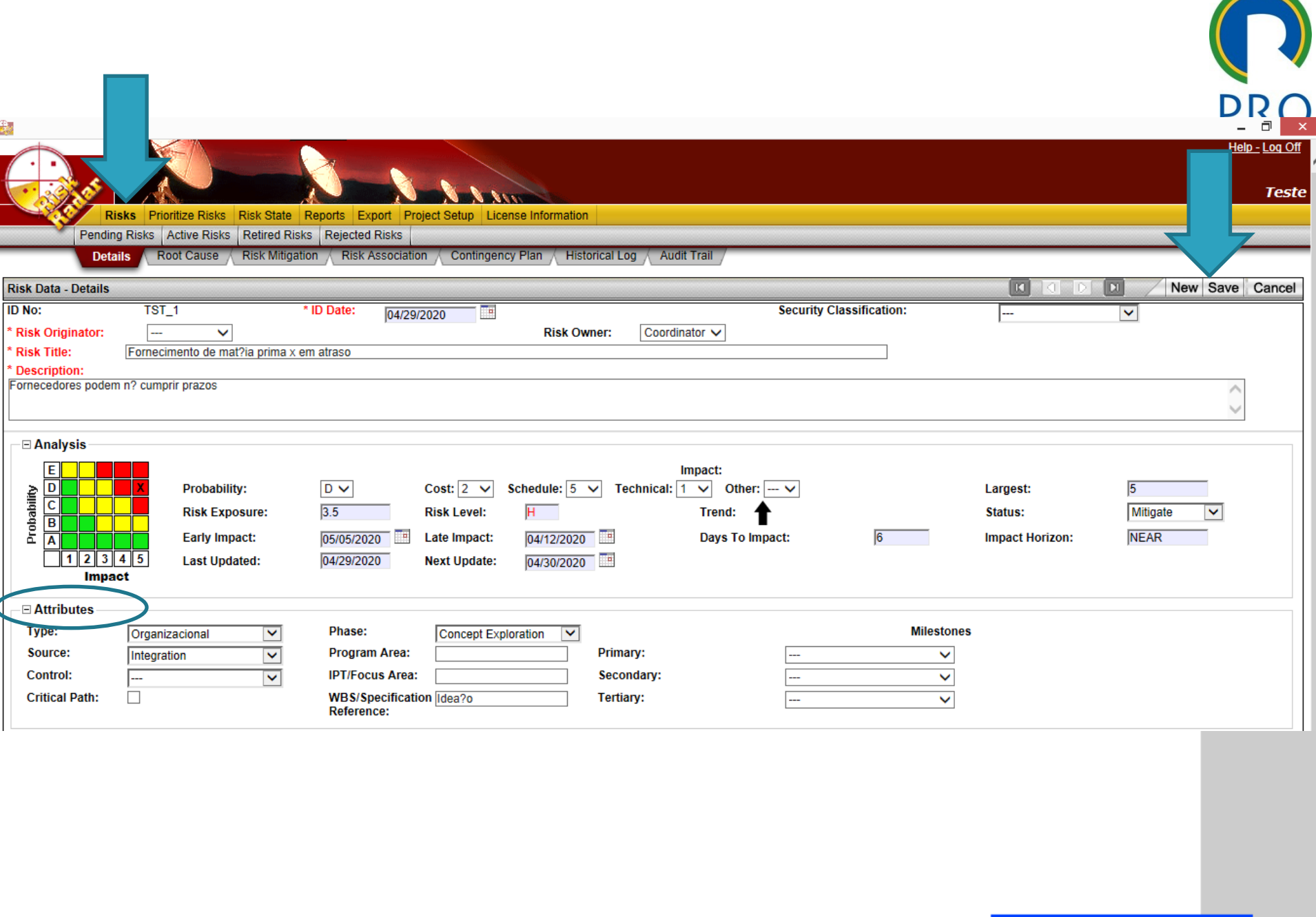

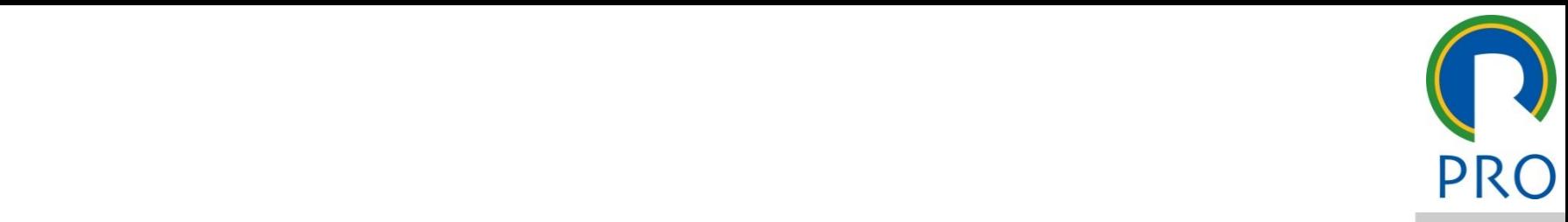

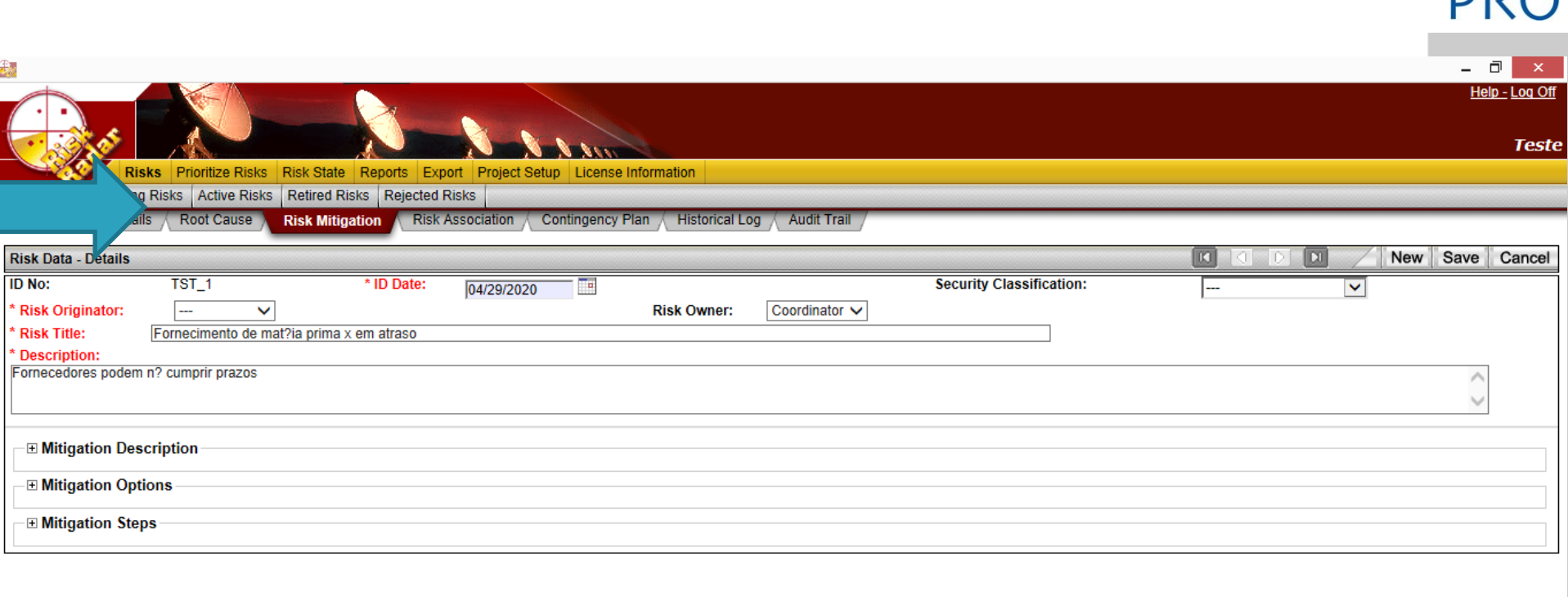

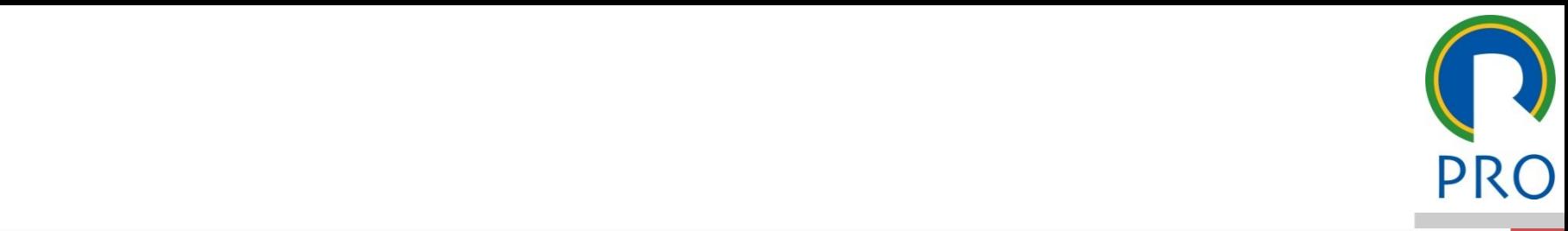

30

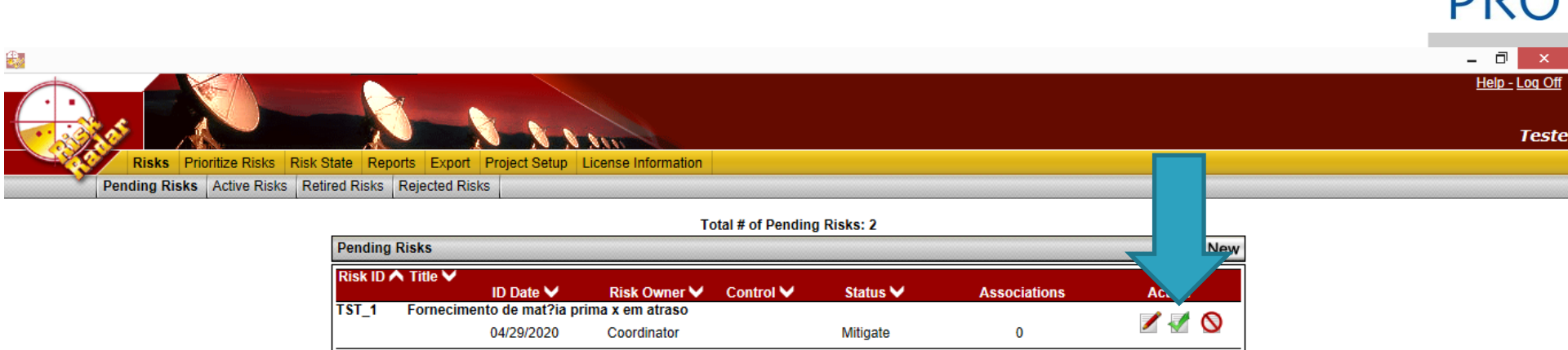

 $TST_2$ <br>  $TST_2$ <br>  $N$ ? aderencia de outros stake<br>  $04/29/2020$ título mestre 110 Expediance of the Coordinator Coordinator Avoid Coordinator Avoid Coordinator Coordinator Coordinator Coordinator Coordinator Coordinator Coordinator Coordinator Coordinator Coordinator Coordinator Coordinator Coordinator 0 //2020 Coordinator Avoid Quantity Quantity Quantity Quantity Quantity Quantity Quantity Quantity Quantity Quantity Quantity Quantity Quantity Quantity Quantity Quanti  $\overline{\phantom{a}}$ 

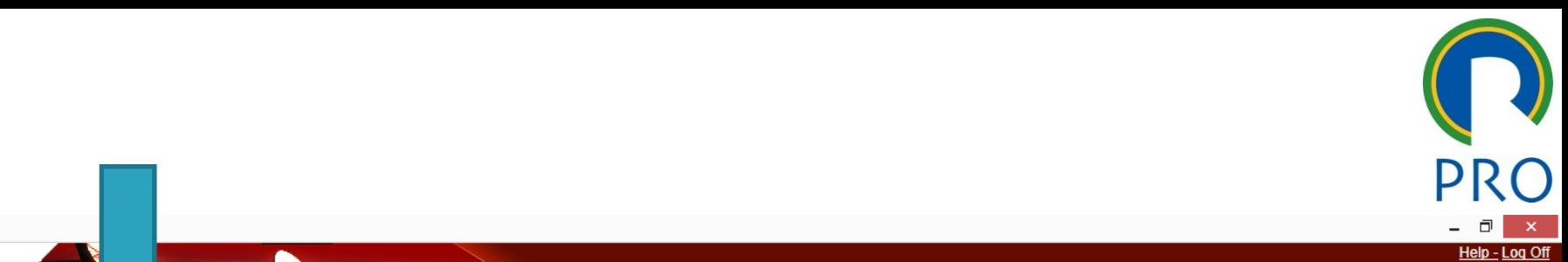

**Teste** 

31

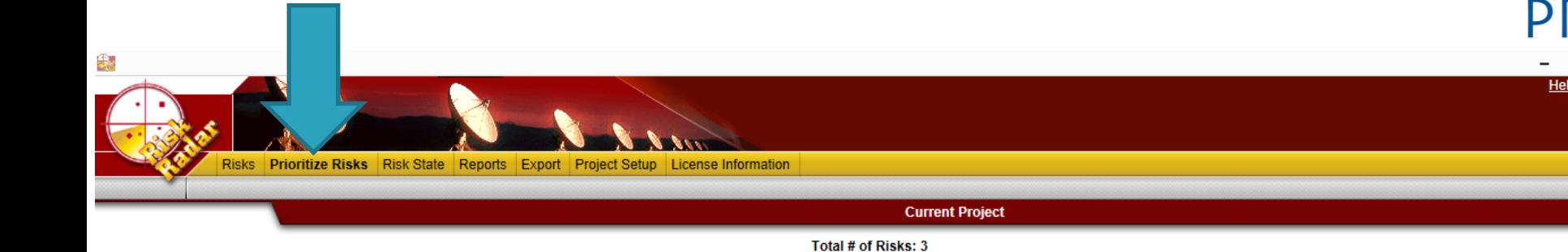

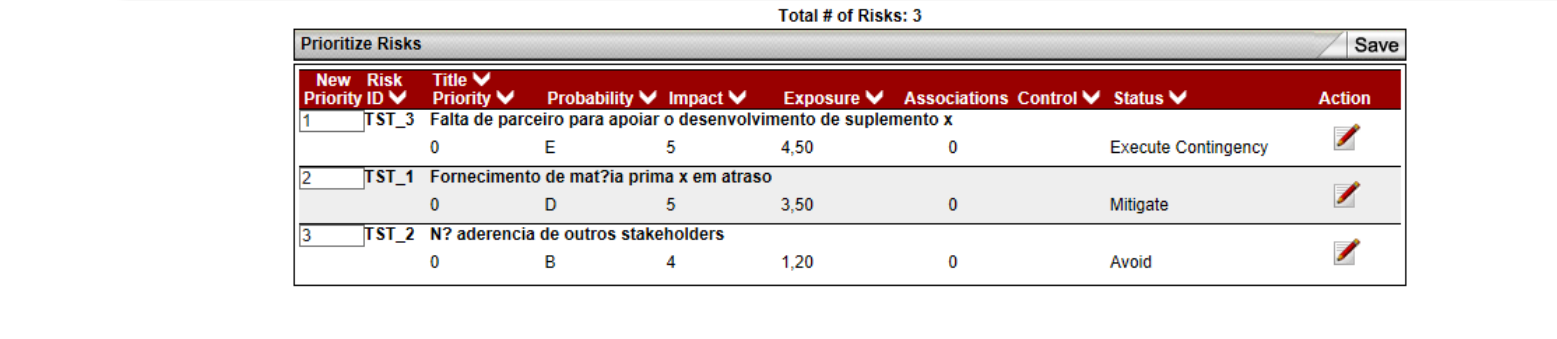

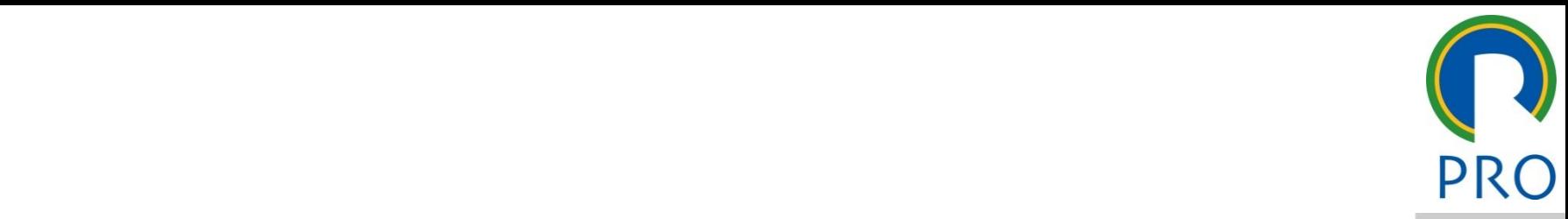

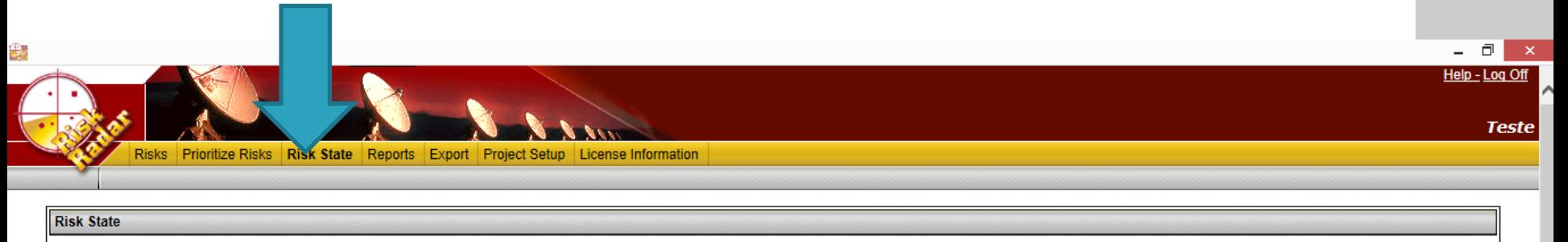

### – Segundo nível poder segundo nível poder segundo nível poder segundo nível poder segundo nível poder segundo Clique para editar para editar o estilo do estilo do estilo do estilo do estilo do estilo do estilo do estilo d<br>Total # of Diske 2 **Risk State**  $\text{Total} \# \text{ of Risks } 3$ <br>as of 04/29/2020  $\textbf{Total} \# \text{ of Risks } 3 \\ \text{as of } 04/29/2020 \end{cases}$ -Legend-• Terceiro nível  $\blacksquare$  High Exposure<br>
Medium Exposure<br>
Low Exposure<br>  $\blacksquare$  # of Risks in the Probability/Imnact Rin as of 04/29/2020 título mestre El Segundo nível \_\_\_\_\_\_ \_\_\_\_\_  $\boxed{n}$  # of Risks in the Probability/Impact Bin<br>Click on a Probability/Impact Bin with a number to review list of D Probability c risks. Then select any Risk in the list and click the view icon to<br>view the Risk Details.<br>NOTE: Risk Cubes on the Risk State screen will include<br>subproject risks, provided the subproject Cube Settings are B A e de la contradición de la contradición de la contradición de la contradición de la contradición de la contradición<br>Nos de la contradición de la contradición de la contradición de la contradición de la contradición de la c  $12345$ **Impact**  $\frac{\text{mpart}}{\text{# of Mid-Term Risks 1}}$ <br>Potential impact within 31 to 60 days  $\frac{\text{m} \cdot \text{m} \cdot \text{m}}{\text{m} \cdot \text{m} \cdot \text{$ identical to those in the higher level project. # of Near-Term Risks 2<br>Potential impact within 30 days 2<br>  $\begin{array}{ccc}\n & \text{# of } \text{Mid-Term Risks 1} \\
\text{days} & \text{Potential impact within 31 to 60 days} \\
 & \boxed{\text{E}} & \boxed{\text{E}} & \boxed{\text{E}} & \boxed{\text{E}} \\
 & & & & & \boxed{\text{E}} & \boxed{\text{E}} \\
 & & & & & \boxed{\text{E}} & \boxed{\text{E}} \\
 & & & & & \boxed{\text{E}} & \boxed{\text{E}} \\
 & & & & & \boxed{\text{E}} & \boxed{\text{E}} \\
 & & & & & \boxed{\text{E}} & \boxed{\text{E}} \\
 & & & & & \boxed{\text{E}} & \boxed{\text{E}} \\
 & & & & & \boxed{\text$ Quarto nível \_\_\_\_\_ \_\_\_\_\_ subtítulo mestre de la provincia de la provincia de la provincia de la provincia de la provincia de la provinc<br>De la provincia de la provincia de la provincia de la provincia de la provincia de la provincia de la provinci<br> C  $\frac{1}{2}$ <br>  $\frac{1}{2}$ <br>  $\frac{1}{2}$ <br>  $\frac{1}{3}$ <br>  $\frac{1}{4}$ <br>  $\frac{1}{5}$ B A  $|| 1 || 2 || 3 || 4 || 5$ Impact Impact Exposure V Associations Type V  $\mathsf{Exposure\, \blacktriangleright }$  Associations Type  $\blacktriangleright$  $ID$   $\vee$ Title V Earliest Impact Date V **Action** No Bin Selected

32

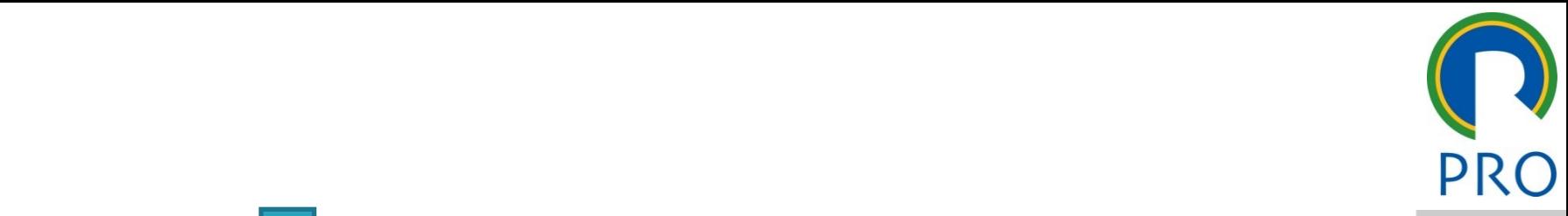

 $\Box$   $\times$ Help - Log Off

**Teste** 

33

33

• Clique para editar editar os estilos do texto mestre editar os estilos do texto mestre mestre mestre mestre mestre editar os estilos do texto mestre mestre en estilos do texto mestre en estilos do texto do texto do texto NATHER SERVICE RISKS RISK STATE REPORTS EXPORT Project Setup License Information Clique Risks Risk State Reports Export Project Setup License Information<br>ners

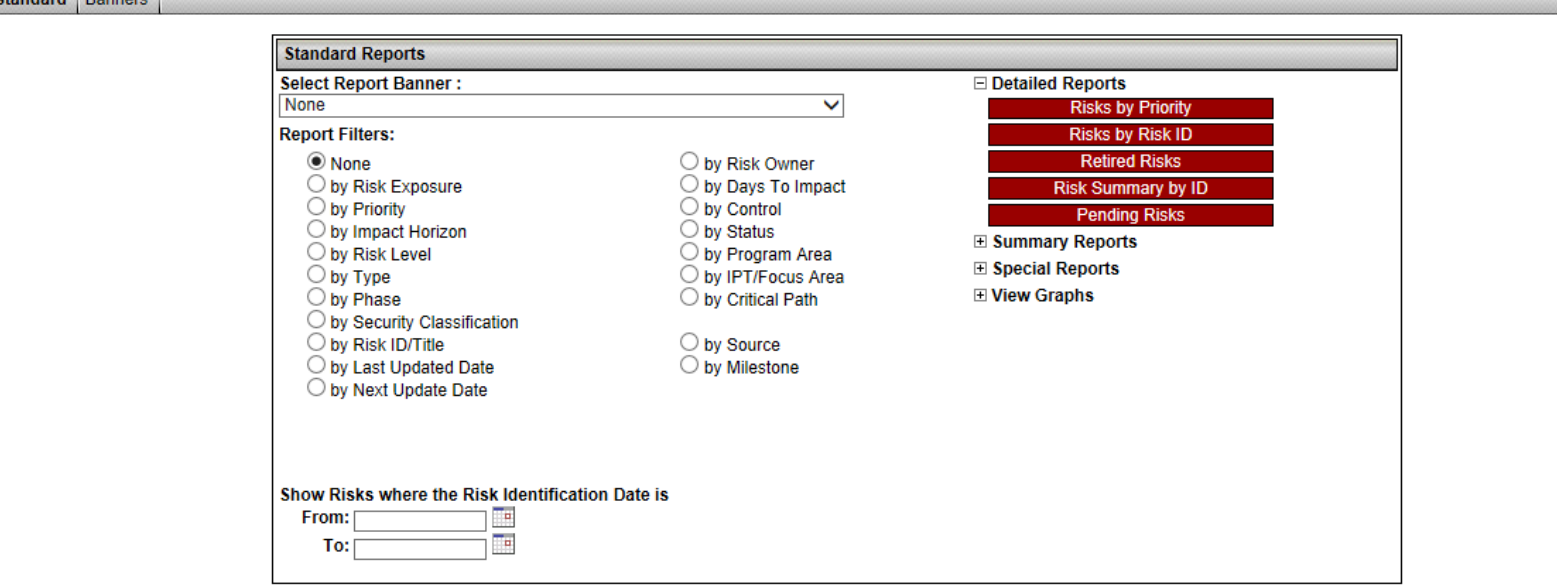

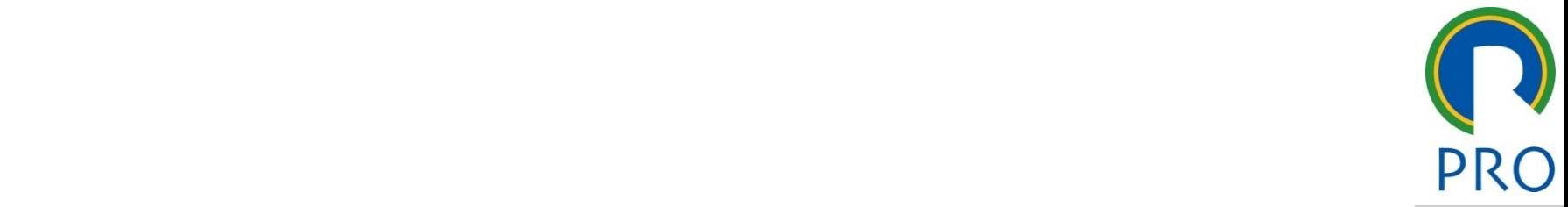

35

### • Clique para editar os estilos do texto mestre religio di controlle di contro di contro di contro di contro di contro di contro di contro di contro di contro<br>Mestre di contro di contro di contro di contro di contro di contro di contro di contro di contro di contro di Clique para editar o estilo do  $\blacksquare$  $\int$ cique para esti $\int$ • Clique para editar os estilos do texto

### s riscos identificados de » Quinto nível s identificados de s  $\mathcal{L}_\text{max}$  and  $\mathcal{L}_\text{max}$  and  $\mathcal{L}_\text{max}$  and  $\mathcal{L}_\text{max}$  $\frac{1}{2}$ no mon nádai.

05/11/2020 Profa Veridiana R. Pereira Gestão de Profa Veridiana R. Pereira Gestão de Projetos 350 pereira Gest Escola Politécnica da Universidade de São Paulo | Departamento de Engenharia de Produção